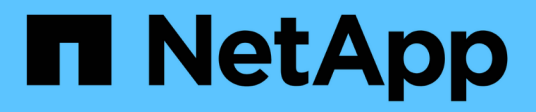

## **Organice en niveles los datos en las instalaciones en el cloud**

BlueXP tiering

NetApp February 02, 2024

This PDF was generated from https://docs.netapp.com/es-es/bluexp-tiering/task-tiering-onprem-aws.html on February 02, 2024. Always check docs.netapp.com for the latest.

# **Tabla de contenidos**

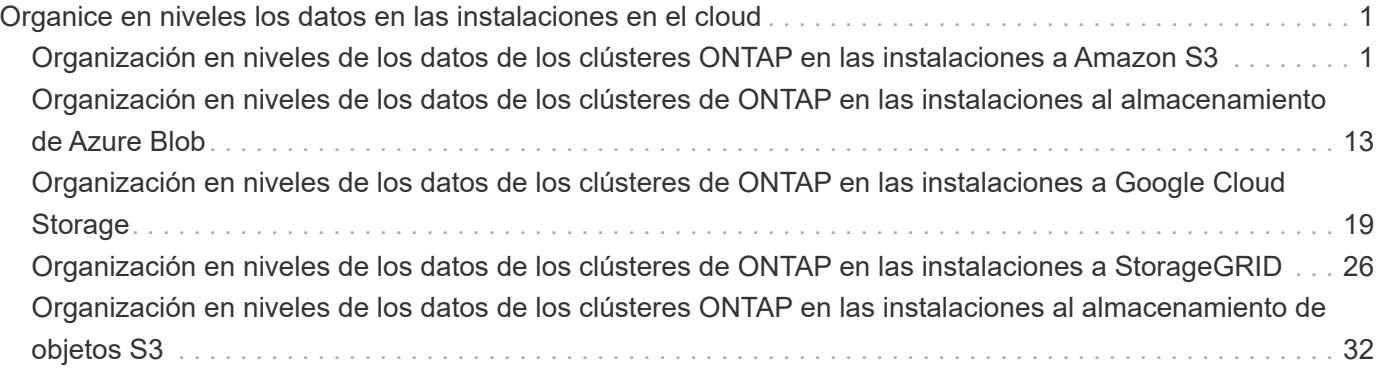

# <span id="page-2-0"></span>**Organice en niveles los datos en las instalaciones en el cloud**

## <span id="page-2-1"></span>**Organización en niveles de los datos de los clústeres ONTAP en las instalaciones a Amazon S3**

Libere espacio en sus clústeres de ONTAP en las instalaciones organizando en niveles los datos inactivos en Amazon S3.

## **Inicio rápido**

Comience rápidamente siguiendo estos pasos. En las siguientes secciones del tema se proporcionan detalles sobre cada paso.

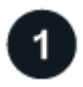

#### **Identifique el método de configuración que utilizará**

Elija si va a conectar su clúster de ONTAP en las instalaciones directamente a AWS S3 a través de una Internet pública, o si va a usar una VPN o AWS Direct Connect y enrutar el tráfico a través de una interfaz privada de VPC Endpoint a AWS S3.

[Consulte los métodos de conexión disponibles.](#page-3-0)

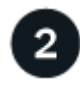

## **Prepare el conector BlueXP**

Si ya tiene un conector puesto en marcha en AWS VPC o en sus instalaciones, todo estará configurado. Si no es así, necesitará crear un conector para organizar los datos de ONTAP en niveles en el almacenamiento AWS S3. También deberá personalizar los ajustes de red del conector para que pueda conectarse a AWS S3.

[Consulte cómo crear un conector y cómo definir los ajustes de red necesarios.](#page-4-0)

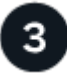

#### **Prepare su clúster de ONTAP en las instalaciones**

Descubra su clúster de ONTAP en BlueXP, compruebe que cumple los requisitos mínimos y personalice la configuración de red para que el clúster se pueda conectar a AWS S3.

[Descubra cómo preparar su clúster ONTAP local.](#page-5-0)

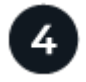

#### **Prepare Amazon S3 como destino de organización en niveles**

Configurar permisos para que Connector cree y gestione el bloque de S3. También tendrá que configurar permisos para el clúster de ONTAP en las instalaciones para que pueda leer y escribir datos en el bloque de S3.

[Consulte cómo configurar permisos para el conector y para el clúster local.](#page-6-0)

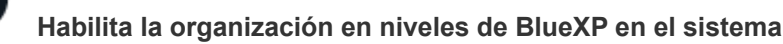

Seleccione un entorno de trabajo en las instalaciones, haga clic en **Activar** para el servicio Tiering y siga las indicaciones para organizar los datos en niveles en Amazon S3.

[Vea cómo habilitar la segmentación en niveles para sus volúmenes.](#page-10-0)

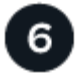

#### **Configurar la licencia**

Cuando finalice la prueba gratuita, paga por la organización en niveles de BlueXP mediante una suscripción de pago por uso, una licencia BYOL de organización en niveles de BlueXP de ONTAP o una combinación de ambas opciones:

- Para suscribirse desde el AWS Marketplace, ["Vaya a la oferta de BlueXP Marketplace"](https://aws.amazon.com/marketplace/pp/prodview-oorxakq6lq7m4?sr=0-8&ref_=beagle&applicationId=AWSMPContessa), Haga clic en **Suscribirse** y, a continuación, siga las indicaciones.
- Para pagar con una licencia BYOL de organización en niveles de BlueXP, [póngase en contacto con](mailto:ng-cloud-tiering@netapp.com?subject=Licensing) [nosotros si necesita comprar una,](mailto:ng-cloud-tiering@netapp.com?subject=Licensing) y después ["Añádelo a tu cuenta desde la cartera digital de BlueXP"](https://docs.netapp.com/es-es/bluexp-tiering/task-licensing-cloud-tiering.html#add-bluexp-tiering-byol-licenses-to-your-account).

### <span id="page-3-0"></span>**Diagramas de red para las opciones de conexión**

Hay dos métodos de conexión que se pueden utilizar al configurar la organización en niveles de los sistemas ONTAP en las instalaciones a AWS S3.

- Conexión pública: Conecte directamente el sistema ONTAP a AWS S3 mediante un extremo público de S3.
- Conexión privada: Utilice una VPN o AWS Direct Connect y dirija el tráfico a través de una interfaz VPC Endpoint que utilice una dirección IP privada.

El siguiente diagrama muestra el método **de conexión pública** y las conexiones que necesita preparar entre los componentes. Puede usar un conector que haya instalado en sus instalaciones o un conector que haya implementado en el VPC de AWS.

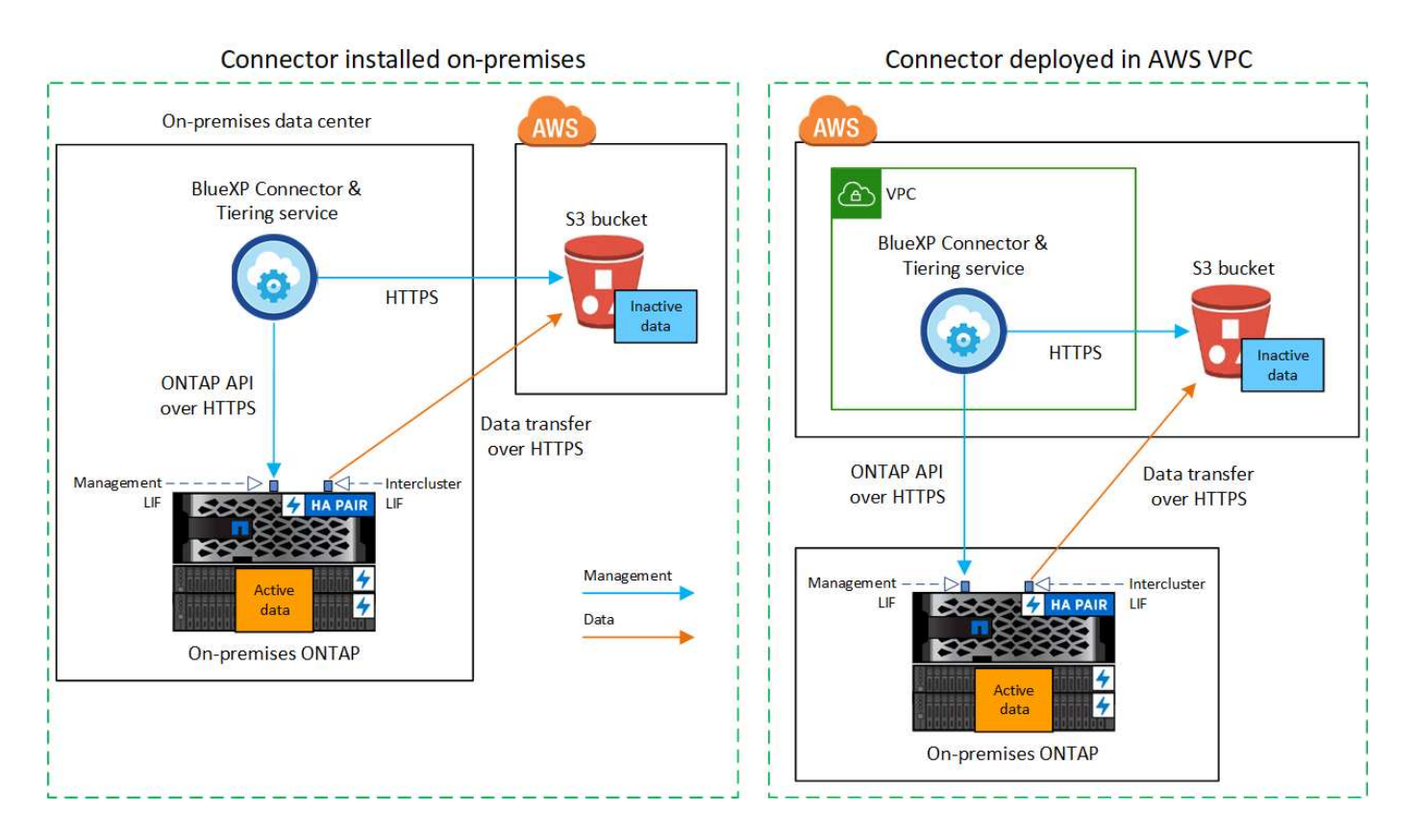

El siguiente diagrama muestra el método **de conexión privada** y las conexiones que necesita preparar entre los componentes. Puede usar un conector que haya instalado en sus instalaciones o un conector que haya implementado en el VPC de AWS.

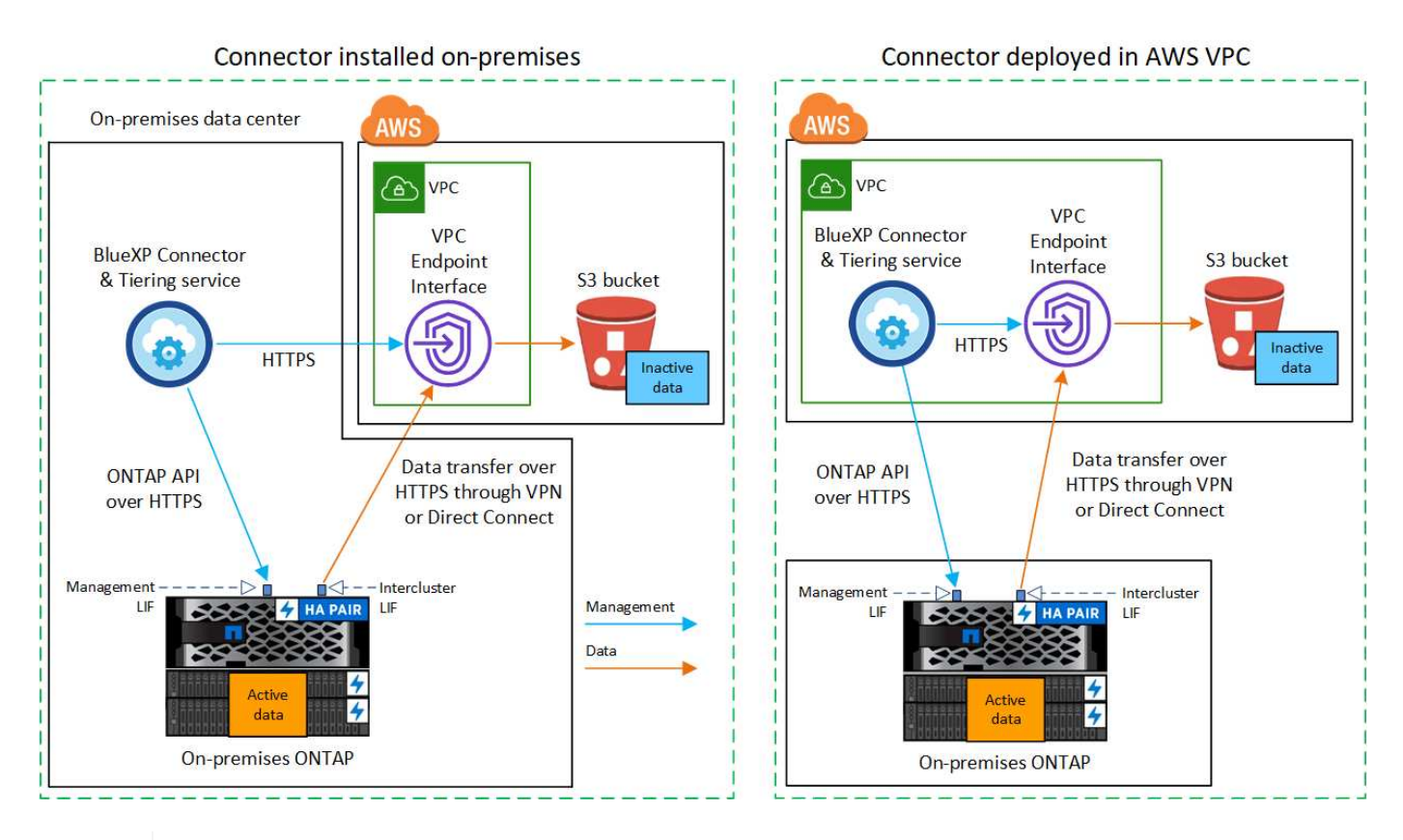

La comunicación entre un conector y S3 es únicamente para la configuración del almacenamiento de objetos.

## <span id="page-4-0"></span>**Prepare el conector**

T

El conector BlueXP es el software principal para la funcionalidad BlueXP. Se requiere un conector para organizar en niveles los datos de ONTAP inactivos.

#### **Creación o conmutación de conectores**

Si ya tiene un conector puesto en marcha en AWS VPC o en sus instalaciones, todo estará configurado. De lo contrario, necesitará crear un conector en cualquiera de esas ubicaciones para organizar los datos de ONTAP en niveles en el almacenamiento AWS S3. No puede utilizar un conector puesto en marcha en otro proveedor de cloud.

- ["Más información sobre conectores"](https://docs.netapp.com/us-en/bluexp-setup-admin/concept-connectors.html)
- ["Implementar un conector en AWS"](https://docs.netapp.com/us-en/bluexp-setup-admin/task-quick-start-connector-aws.html)
- ["Instalar un conector en un host Linux"](https://docs.netapp.com/us-en/bluexp-setup-admin/task-quick-start-connector-on-prem.html)

#### **Requisitos de conexión a redes del conector**

- Asegúrese de que la red en la que está instalado el conector habilita las siguientes conexiones:
	- Una conexión HTTPS a través del puerto 443 al servicio de organización en niveles de BlueXP y al almacenamiento de objetos S3 (["consulte la lista de extremos"\)](https://docs.netapp.com/us-en/bluexp-setup-admin/task-set-up-networking-aws.html#endpoints-contacted-for-day-to-day-operations)
- Una conexión HTTPS a través del puerto 443 para la LIF de gestión del clúster ONTAP
- ["Asegúrese de que Connector tenga permisos para gestionar el bloque S3"](https://docs.netapp.com/us-en/bluexp-setup-admin/reference-permissions-aws.html#cloud-tiering)
- Si tiene una conexión de conexión directa o VPN desde el clúster de ONTAP al VPC y desea que la comunicación entre el conector y S3 permanezca en su red interna de AWS (una conexión **privada**), tendrá que habilitar una interfaz de extremo VPC a S3. [Consulte cómo configurar una interfaz de extremo](#page-8-0) [VPC.](#page-8-0)

## <span id="page-5-0"></span>**Prepare el clúster ONTAP**

Los clústeres de ONTAP deben cumplir los siguientes requisitos cuando organizando los datos en niveles en Amazon S3.

#### **Requisitos de ONTAP**

#### **Plataformas ONTAP compatibles**

- Al usar ONTAP 9.8 y versiones posteriores: Puede organizar los datos en niveles desde sistemas AFF, o sistemas FAS con agregados íntegramente de SSD o agregados íntegramente de HDD.
- Al usar ONTAP 9.7 y versiones anteriores: Puede organizar en niveles datos de sistemas AFF o sistemas FAS con agregados compuestos en su totalidad por SSD.

#### **Versiones de ONTAP compatibles**

- ONTAP 9.2 o posterior
- Se requiere ONTAP 9.7 o posterior si tiene pensado utilizar una conexión AWS PrivateLink al almacenamiento de objetos

#### **Volúmenes y agregados compatibles**

El número total de volúmenes que puede organizar en niveles BlueXP puede ser inferior al número de volúmenes en tu sistema ONTAP. Esto se debe a que los volúmenes no pueden estar organizados en niveles desde algunos agregados. Consulte la documentación de ONTAP para ["Funcionalidad o funciones](https://docs.netapp.com/us-en/ontap/fabricpool/requirements-concept.html#functionality-or-features-not-supported-by-fabricpool) [no compatibles con FabricPool"](https://docs.netapp.com/us-en/ontap/fabricpool/requirements-concept.html#functionality-or-features-not-supported-by-fabricpool).

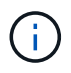

La organización en niveles de BlueXP es compatible con FlexGroup Volumes a partir de ONTAP 9,5. El programa de instalación funciona igual que cualquier otro volumen.

#### **Requisitos para la red de clúster**

• El clúster requiere una conexión HTTPS de entrada desde el conector a la LIF de administración del clúster.

No es necesaria una conexión entre el clúster y el servicio de organización en niveles de BlueXP.

• Se requiere una LIF de interconexión de clústeres en cada nodo ONTAP en el que se alojan los volúmenes que se desean organizar. Estas LIF de interconexión de clústeres deben poder acceder al almacén de objetos.

El clúster inicia una conexión HTTPS de salida a través del puerto 443 desde las LIF de interconexión de clústeres hasta el almacenamiento de Amazon S3 para las operaciones de organización en niveles. ONTAP lee y escribe datos en y desde el almacenamiento de objetos. El almacenamiento de objetos no inicia nunca, solo responde.

• Las LIF entre clústeres deben estar asociadas al *IPspace* que ONTAP debería usar para conectarse al

almacenamiento de objetos. ["Obtenga más información acerca de los espacios IP"](https://docs.netapp.com/us-en/ontap/networking/standard_properties_of_ipspaces.html).

Al configurar la organización en niveles de BlueXP, se te pedirá que use el espacio IP. Debe elegir el espacio IP al que están asociadas estas LIF. Puede ser el espacio IP «predeterminado» o un espacio IP personalizado que haya creado.

Si utiliza un espacio IP diferente a la opción "predeterminada", es posible que deba crear una ruta estática para obtener acceso al almacenamiento de objetos.

Todas las LIF entre clústeres del espacio IP deben tener acceso al almacén de objetos. Si no puede configurar este espacio IP para el espacio IP actual, deberá crear un espacio IP dedicado en el que todas las LIF de interconexión de clústeres tengan acceso al almacén de objetos.

- Si utiliza un extremo de interfaz VPC privado en AWS para la conexión de S3, para que se pueda usar HTTPS/443, deberá cargar el certificado de extremo S3 en el clúster de ONTAP. [Consulte cómo configurar](#page-8-0) [una interfaz de extremo de VPC y cargar el certificado de S3.](#page-8-0)
- [Compruebe que su clúster de ONTAP tenga permisos para acceder al bloque de S3.](#page-6-0)

#### **Descubra su clúster de ONTAP en BlueXP**

Necesita descubrir su clúster de ONTAP en las instalaciones de BlueXP para poder empezar a organizar en niveles los datos inactivos al almacenamiento de objetos. Tendrá que conocer la dirección IP de gestión del clúster y la contraseña de la cuenta de usuario administrador para añadir el clúster.

["Aprenda a detectar un clúster"](https://docs.netapp.com/us-en/bluexp-ontap-onprem/task-discovering-ontap.html).

## **Prepare el entorno AWS**

Cuando configura la organización de datos en niveles para un nuevo clúster, se le preguntará si desea que el servicio cree un bucket de S3 o si desea seleccionar un bucket de S3 existente en la cuenta de AWS donde está configurado Connector. La cuenta de AWS debe tener permisos y una clave de acceso a la que puedas acceder en la organización en niveles de BlueXP. El clúster de ONTAP utiliza la clave de acceso para colocar los datos en niveles dentro y fuera de S3.

De forma predeterminada, el servicio de organización en niveles crea el bloque necesario para usted. Si desea utilizar su propio bloque, puede crear uno antes de iniciar el asistente de activación de organización en niveles y, a continuación, seleccionar ese bloque en el asistente. ["Descubre cómo crear buckets S3 a partir de](https://docs.netapp.com/us-en/bluexp-s3-storage/task-add-s3-bucket.html) [BlueXP".](https://docs.netapp.com/us-en/bluexp-s3-storage/task-add-s3-bucket.html) El depósito se debe utilizar exclusivamente para almacenar datos inactivos de sus volúmenes; no se puede utilizar para ningún otro propósito. El bloque de S3 debe estar en una ["Región compatible con la](https://docs.netapp.com/es-es/bluexp-tiering/reference-aws-support.html#supported-aws-regions) [organización en niveles de BlueXP"](https://docs.netapp.com/es-es/bluexp-tiering/reference-aws-support.html#supported-aws-regions).

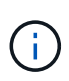

Si tienes pensado configurar la organización en niveles de BlueXP para utilizar una clase de almacenamiento de menor coste a la que pasarán tus datos organizados en niveles transcurridos un cierto número de días, no debes seleccionar ninguna regla de ciclo de vida al configurar el bloque en tu cuenta de AWS. La organización en niveles de BlueXP gestiona las transiciones del ciclo de vida.

#### <span id="page-6-0"></span>**Configure permisos de S3**

Tendrá que configurar dos conjuntos de permisos:

- Permisos para el conector para que pueda crear y gestionar el cucharón S3.
- Permisos para el clúster ONTAP en las instalaciones para que pueda leer y escribir datos en el bloque de

#### **Pasos**

- 1. **Permisos de conector**:
	- Confirme eso ["Estos permisos de S3"](https://docs.netapp.com/us-en/bluexp-setup-admin/reference-permissions-aws.html#iam-policies) Forman parte de la función IAM que proporciona permisos al conector. Se deberían haber incluido de forma predeterminada cuando se desplegó el conector por primera vez. De lo contrario, deberá agregar los permisos que falten. Consulte ["Documentación de](https://docs.aws.amazon.com/IAM/latest/UserGuide/access_policies_manage-edit.html) [AWS: Editar políticas de IAM"](https://docs.aws.amazon.com/IAM/latest/UserGuide/access_policies_manage-edit.html) si desea obtener instrucciones.
	- El bloque predeterminado que crea la organización en niveles de BlueXP tiene un prefijo de «fabricpool». Si desea utilizar un prefijo diferente para el depósito, deberá personalizar los permisos con el nombre que desee utilizar. En los S3 permisos verás una línea "Resource":

["arn:aws:s3:::fabric-pool\*"]. Deberá cambiar el «pool de estructura» por el prefijo que desee utilizar. Por ejemplo, si quieres usar "tiering-1" como prefijo para tus buckets, cambiarás esta línea a. "Resource": ["arn:aws:s3:::tiering-1\*"].

Si quieres usar un prefijo diferente para los bloques que utilizarás para clústeres adicionales en esta misma cuenta de BlueXP, puedes añadir otra línea con el prefijo para otros bloques. Por ejemplo:

```
"Resource": ["arn:aws:s3:::tiering-1*"]
"Resource": ["arn:aws:s3:::tiering-2*"]
```
Si va a crear su propio depósito y no utiliza un prefijo estándar, debe cambiar esta línea a. "Resource": ["arn:aws:s3:::\*"] para que se reconozca cualquier cucharón. Sin embargo, esto puede exponer todos sus cubos en lugar de los que ha diseñado para mantener los datos inactivos de sus volúmenes.

#### 2. **Permisos de clúster**:

◦ Al activar el servicio, el asistente de organización en niveles le solicitará que introduzca una clave de acceso y una clave secreta. Estas credenciales se pasan al clúster de ONTAP para que ONTAP pueda organizar los datos en niveles en el bloque de S3. Para ello, deberá crear un usuario de IAM con los siguientes permisos:

```
"s3:ListAllMyBuckets",
"s3:ListBucket",
"s3:GetBucketLocation",
"s3:GetObject",
"s3:PutObject",
"s3:DeleteObject"
```
Consulte ["Documentación de AWS: Crear un rol para delegar permisos en un usuario de IAM"](https://docs.aws.amazon.com/IAM/latest/UserGuide/id_roles_create_for-user.html) para obtener más detalles.

3. Cree o busque la clave de acceso.

La organización en niveles de BlueXP pasa la clave de acceso al clúster de ONTAP. Las credenciales no se almacenan en el servicio de organización en niveles de BlueXP.

["Documentación de AWS: Gestionar claves de acceso para usuarios de IAM"](https://docs.aws.amazon.com/IAM/latest/UserGuide/id_credentials_access-keys.html)

#### <span id="page-8-0"></span>**Configure el sistema para una conexión privada mediante una interfaz de extremo VPC**

Si planea utilizar una conexión a Internet pública estándar, el conector establece todos los permisos y no hay nada más que deba hacer. Este tipo de conexión se muestra en la [primer diagrama anterior](#page-3-0).

Si desea disponer de una conexión a través de Internet más segura desde el centro de datos local al VPC, hay una opción para seleccionar una conexión de AWS PrivateLink en el asistente de activación de la organización en niveles. Es necesario si planea utilizar una VPN o AWS Direct Connect para conectar su sistema local a través de una interfaz VPC Endpoint que utilice una dirección IP privada. Este tipo de conexión se muestra en la [segundo diagrama superior.](#page-3-0)

- 1. Cree una configuración de extremo de interfaz mediante la consola de Amazon VPC o la línea de comandos. ["Consulte detalles sobre el uso de AWS PrivateLink para Amazon S3"](https://docs.aws.amazon.com/AmazonS3/latest/userguide/privatelink-interface-endpoints.html).
- 2. Modifique la configuración del grupo de seguridad asociada al conector BlueXP. Debe cambiar la política a "personalizada" (desde "acceso completo") y debe hacerlo [Añada los permisos necesarios para el](#page-6-0) [conector S3](#page-6-0) como se ha mostrado anteriormente.

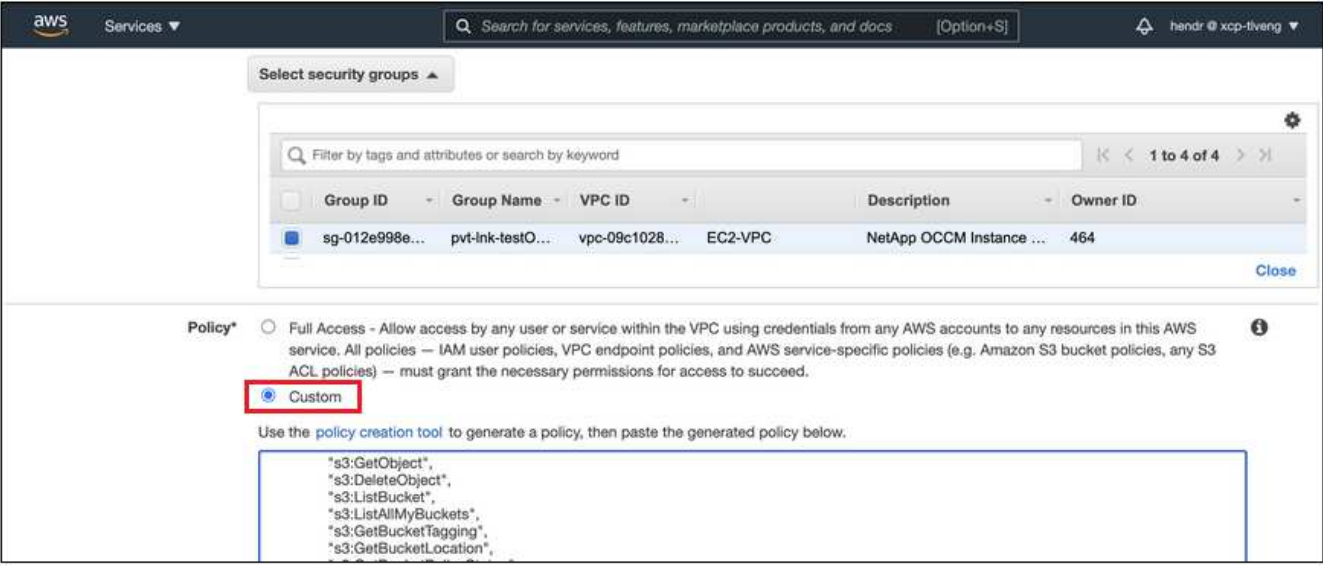

Si está utilizando el puerto 80 (HTTP) para la comunicación con el extremo privado, está configurado. Puedes habilitar la organización en niveles de BlueXP en el clúster ahora.

Si utiliza el puerto 443 (HTTPS) para comunicarse con el extremo privado, debe copiar el certificado del extremo VPC S3 y añadirlo al clúster de ONTAP, como se muestra en los siguientes 4 pasos.

3. Obtenga el nombre DNS del extremo desde la consola de AWS.

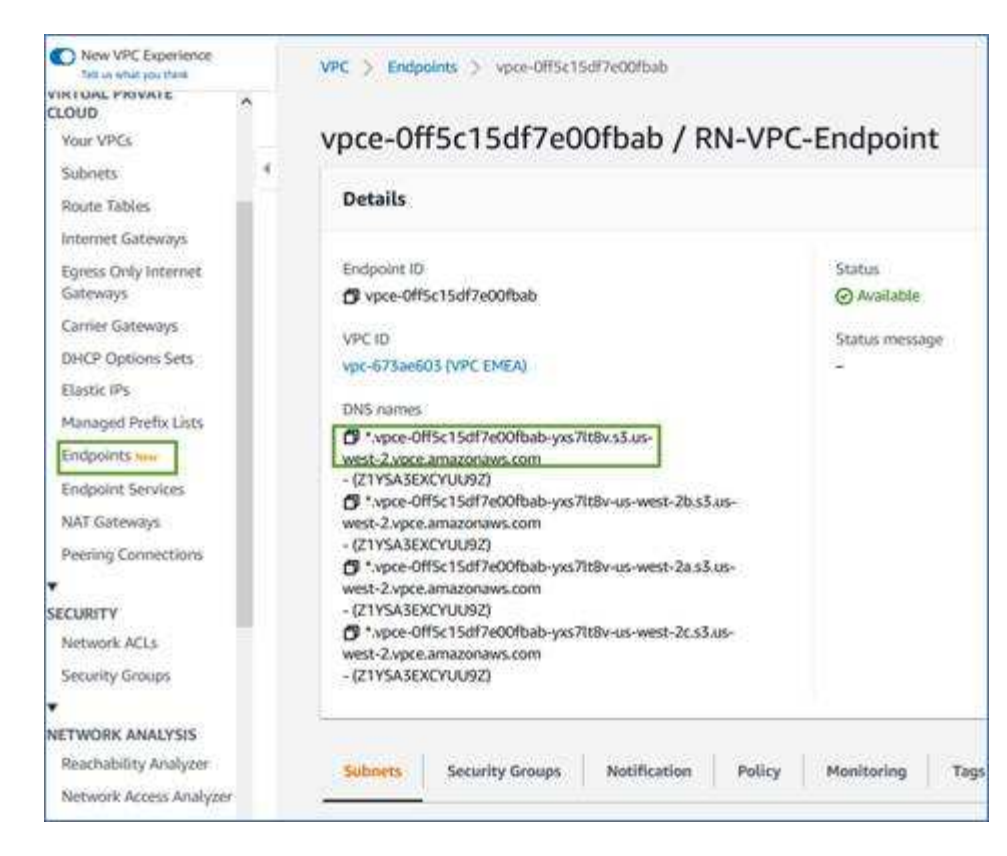

4. Obtenga el certificado del extremo VPC S3. Para hacerlo ["Iniciar sesión en la máquina virtual que aloja](https://docs.netapp.com/us-en/bluexp-setup-admin/task-managing-connectors.html#connect-to-the-linux-vm) [BlueXP Connector"](https://docs.netapp.com/us-en/bluexp-setup-admin/task-managing-connectors.html#connect-to-the-linux-vm) y ejecute el siguiente comando. Al introducir el nombre DNS del punto final, agregue "bucket" al principio, reemplazando el "\*":

```
[ec2-user@ip-10-160-4-68 ~]$ openssl s_client -connect bucket.vpce-
0ff5c15df7e00fbab-yxs7lt8v.s3.us-west-2.vpce.amazonaws.com:443
-showcerts
```
5. En el resultado de este comando, copie los datos del certificado S3 (todos los datos entre las etiquetas DE CERTIFICADO INICIAL / FINAL, e incluidas):

```
Certificate chain
0 s:/CN=s3.us-west-2.amazonaws.com`
     i:/C=US/O=Amazon/OU=Server CA 1B/CN=Amazon
-----BEGIN CERTIFICATE-----
MIIM6zCCC9OgAwIBAgIQA7MGJ4FaDBR8uL0KR3oltTANBgkqhkiG9w0BAQsFADBG
…
…
GqvbOz/oO2NWLLFCqI+xmkLcMiPrZy+/6Af+HH2mLCM4EsI2b+IpBmPkriWnnxo=
-----END CERTIFICATE-----
```
6. Inicie sesión en la CLI del clúster de ONTAP y aplique el certificado que copió con el siguiente comando (reemplace su propio nombre de máquina virtual de almacenamiento):

```
cluster1::> security certificate install -vserver <svm_name> -type
server-ca
Please enter Certificate: Press <Enter> when done
```
## <span id="page-10-0"></span>**Organice en niveles los datos inactivos del primer clúster en Amazon S3**

Después de preparar su entorno AWS, comience a organizar en niveles los datos inactivos del primer clúster.

#### **Lo que necesitará**

- ["Un entorno de trabajo en las instalaciones".](https://docs.netapp.com/us-en/bluexp-ontap-onprem/task-discovering-ontap.html)
- Una clave de acceso de AWS para un usuario de IAM que tiene los permisos de S3 necesarios.

#### **Pasos**

- 1. Seleccione el entorno de trabajo de ONTAP en las instalaciones.
- 2. Haga clic en **Activar** para el servicio Tiering desde el panel derecho.

Si el destino de organización en niveles de Amazon S3 existe como entorno de trabajo en Canvas, puede arrastrar el clúster al entorno de trabajo para iniciar el asistente de configuración.

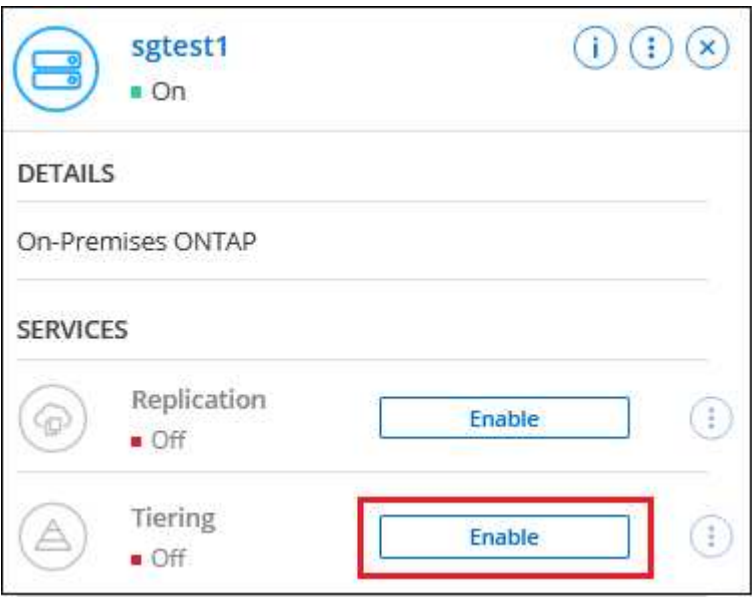

- 3. **Definir nombre de almacenamiento de objetos**: Escriba un nombre para este almacenamiento de objetos. Debe ser único de cualquier otro almacenamiento de objetos que pueda usar con agregados en este clúster.
- 4. **Seleccionar proveedor**: Seleccione **Amazon Web Services** y haga clic en **continuar**.

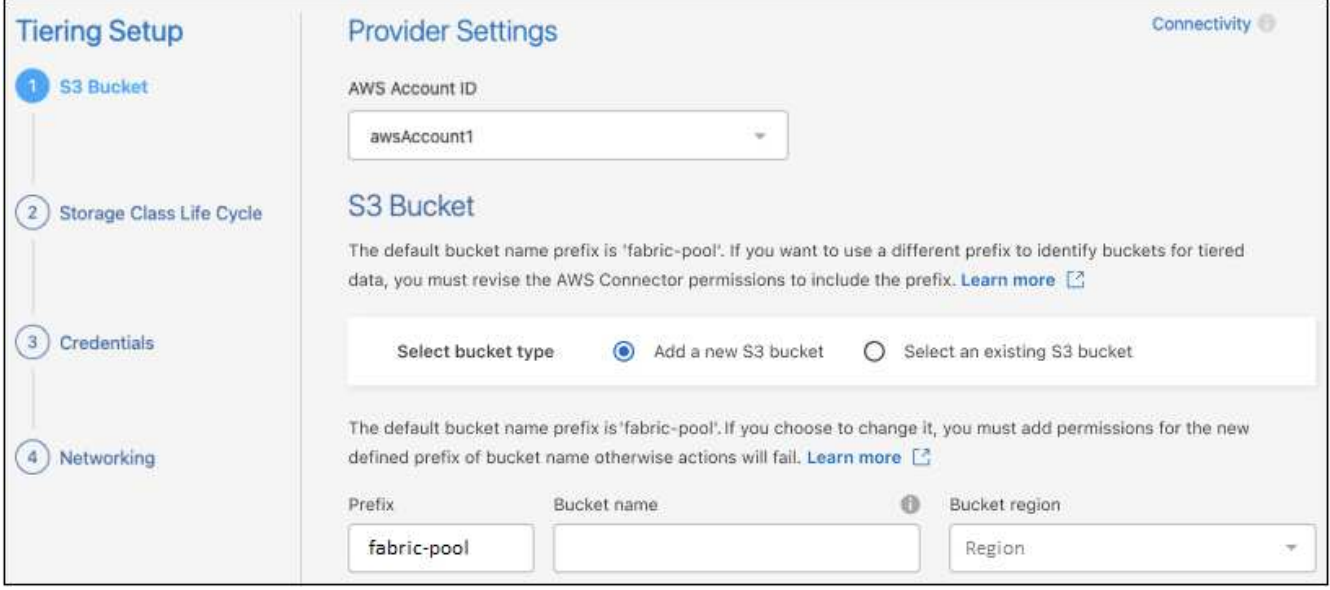

- 5. Complete las secciones en la página **Configuración de niveles**:
	- a. **S3 Bucket**: Agrega un nuevo bucket S3 o selecciona un bucket S3 existente, selecciona la región del bucket y haz clic en **Continuar**.

Cuando se usa un conector en las instalaciones, debe introducir el identificador de cuenta de AWS que proporciona acceso al bloque de S3 existente o al nuevo bloque de S3 que se creará.

El prefijo *fabric-pool* se utiliza de forma predeterminada porque la política IAM para el conector permite a la instancia realizar acciones S3 en los bloques con ese prefijo exacto. Por ejemplo, se puede asignar un nombre al bloque de S3 *Fabric-pool-AFF1*, donde AFF1 es el nombre del clúster. También puede definir el prefijo de los bloques utilizados para la organización en niveles. Consulte [Configuración de permisos S3](#page-6-0) Para asegurarse de que tiene permisos de AWS que reconocen cualquier prefijo personalizado que planea utilizar.

b. **Clase de almacenamiento**: La organización en niveles de BlueXP gestiona las transiciones del ciclo de vida de tus datos organizados en niveles. Los datos comienzan en la clase *Standard*, pero puede crear una regla para aplicar una clase de almacenamiento diferente a los datos después de un cierto número de días.

Seleccione la clase de almacenamiento S3 a la que desea realizar la transición de los datos escalonados y el número de días antes de que los datos se asignen a esa clase, y haga clic en \* Continuar \*. Por ejemplo, la siguiente captura de pantalla muestra que los datos en niveles se asignan a la clase *Standard-IA* de la clase *Standard* después de 45 días en el almacenamiento de objetos.

Si elige **mantener datos en esta clase de almacenamiento**, los datos permanecerán en la clase de almacenamiento *Standard* y no se aplicarán reglas. ["Consulte las clases de almacenamiento](https://docs.netapp.com/es-es/bluexp-tiering/reference-aws-support.html) [compatibles".](https://docs.netapp.com/es-es/bluexp-tiering/reference-aws-support.html)

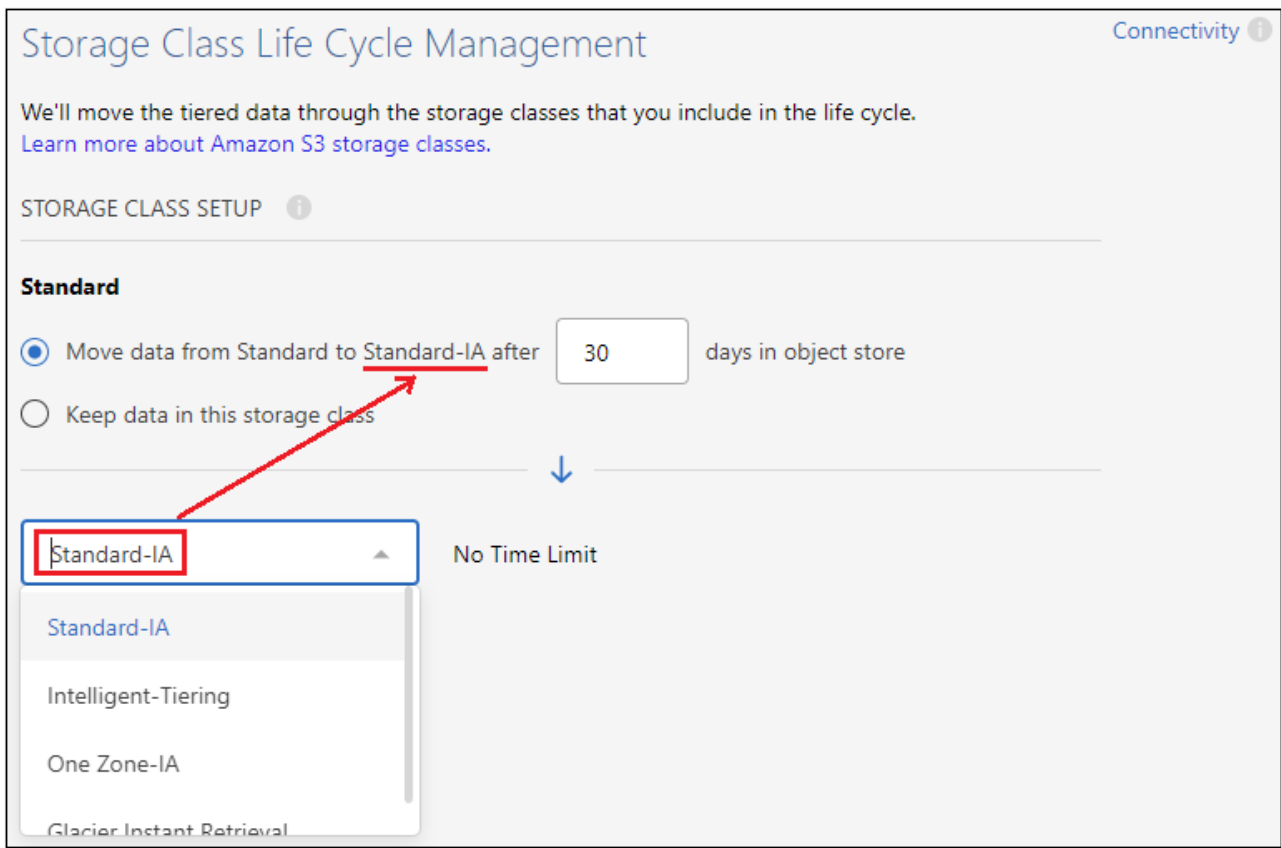

Tenga en cuenta que la regla de ciclo de vida se aplica a todos los objetos del depósito seleccionado.

c. **Credenciales**: Introduzca el ID de clave de acceso y la clave secreta para un usuario IAM que tenga los permisos S3 necesarios y haga clic en **continuar**.

El usuario IAM debe estar en la misma cuenta de AWS que el bloque que ha seleccionado o creado en la página **S3 Bucket**.

d. **Networking**: Introduzca los detalles de la red y haga clic en **continuar**.

Seleccione el espacio IP en el clúster de ONTAP donde residen los volúmenes que desea organizar en niveles. Las LIF entre clústeres de este espacio IP deben tener acceso a Internet saliente para que puedan conectarse al almacenamiento de objetos de su proveedor de cloud.

Si lo desea, puede elegir si va a utilizar un AWS PrivateLink que haya configurado previamente. [Consulte la información de configuración anterior.](#page-8-0) Aparecerá un cuadro de diálogo que le ayudará a guiarle a través de la configuración del punto final.

También puede establecer el ancho de banda de red disponible para cargar datos inactivos en el almacenamiento de objetos definiendo la "tasa de transferencia máxima". Seleccione el botón de opción **limitado** e introduzca el ancho de banda máximo que puede utilizarse, o seleccione **ilimitado** para indicar que no hay límite.

- 6. En la página *Tier Volumes*, seleccione los volúmenes para los que desea configurar la organización en niveles e inicie la página Tiering Policy:
	- Para seleccionar todos los volúmenes, active la casilla de la fila de título (**Valúme Name)** Y haga clic en **Configurar volúmenes**.
	- ∘ Para seleccionar varios volúmenes, active la casilla de cada volumen (M volume 1) Y haga clic en

**Configurar volúmenes**.

◦

Para seleccionar un único volumen, haga clic en la fila (o. < ) para el volumen.

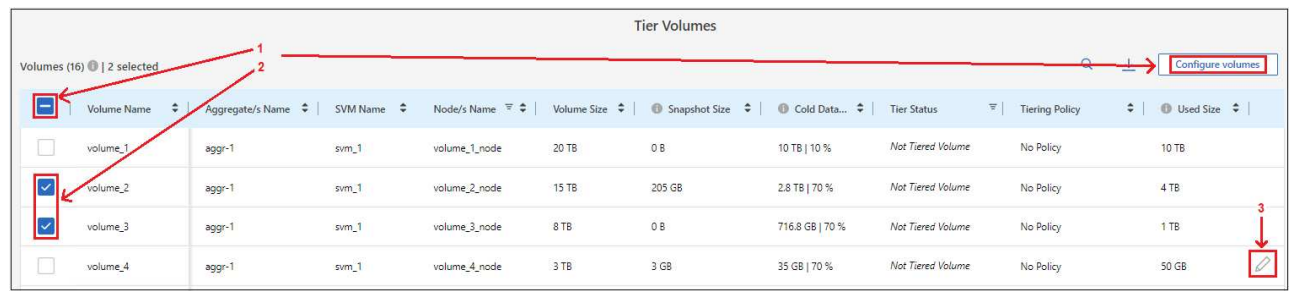

7. En el cuadro de diálogo *Tiering Policy*, seleccione una política de organización en niveles, ajuste opcionalmente los días de refrigeración de los volúmenes seleccionados y haga clic en **aplicar**.

["Obtenga más información acerca de las políticas de organización en niveles de volumen y los días de](https://docs.netapp.com/es-es/bluexp-tiering/concept-cloud-tiering.html#volume-tiering-policies) [refrigeración"](https://docs.netapp.com/es-es/bluexp-tiering/concept-cloud-tiering.html#volume-tiering-policies).

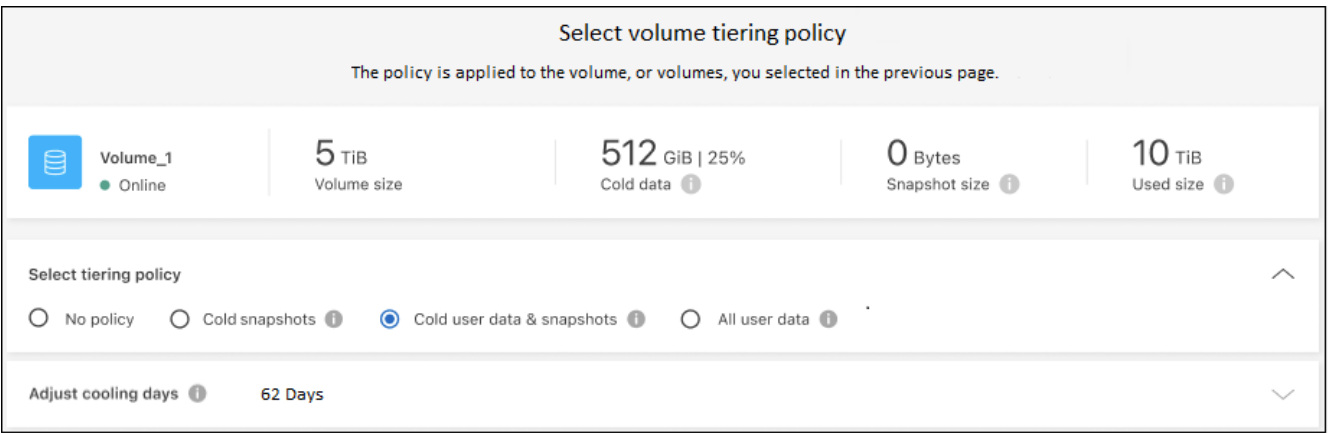

#### **Resultado**

Ha configurado correctamente la organización en niveles de datos de los volúmenes del clúster en el almacenamiento de objetos S3.

#### **El futuro**

["Asegúrate de suscribirte al servicio de organización en niveles de BlueXP"](https://docs.netapp.com/es-es/bluexp-tiering/task-licensing-cloud-tiering.html).

Puede revisar información acerca de los datos activos e inactivos en el clúster. ["Más información sobre la](https://docs.netapp.com/es-es/bluexp-tiering/task-managing-tiering.html) [gestión de la configuración de organización en niveles".](https://docs.netapp.com/es-es/bluexp-tiering/task-managing-tiering.html)

También puede crear más almacenamiento de objetos en casos en los que puede que desee organizar los datos en niveles de ciertos agregados en un clúster en almacenes de objetos diferentes. O si tiene pensado utilizar la función FabricPool Mirroring en la que los datos organizados por niveles se replican en un almacén de objetos adicional. ["Obtenga más información sobre la gestión de almacenes de objetos"](https://docs.netapp.com/es-es/bluexp-tiering/task-managing-object-storage.html).

## <span id="page-14-0"></span>**Organización en niveles de los datos de los clústeres de ONTAP en las instalaciones al almacenamiento de Azure Blob**

Libere espacio en sus clústeres de ONTAP en las instalaciones organizando en niveles los datos inactivos en el almacenamiento de Azure Blob.

## **Inicio rápido**

Empiece rápidamente siguiendo estos pasos o desplácese hacia abajo hasta las secciones restantes para obtener todos los detalles.

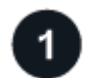

#### **Prepárese para organizar los datos en niveles en el almacenamiento de Azure Blob**

Necesita lo siguiente:

- Un clúster de ONTAP en las instalaciones que ejecuta ONTAP 9.4 o posterior y que tiene una conexión HTTPS con almacenamiento de Azure Blob. ["Aprenda a detectar un clúster".](https://docs.netapp.com/us-en/bluexp-ontap-onprem/task-discovering-ontap.html)
- Un conector instalado en un vnet de Azure o en sus instalaciones.
- Conexión de red para un conector que permite una conexión HTTPS saliente con el clúster ONTAP en el centro de datos, con el almacenamiento de Azure y con el servicio de organización en niveles de BlueXP.

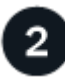

#### **Configure la organización en niveles**

En BlueXP, seleccione un entorno de trabajo ONTAP en las instalaciones, haga clic en **Habilitar** para el servicio Tiering y siga las indicaciones para organizar los datos en niveles en el almacenamiento BLOB de Azure.

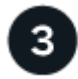

## **Configurar la licencia**

Cuando finalice la prueba gratuita, paga por la organización en niveles de BlueXP mediante una suscripción de pago por uso, una licencia BYOL de organización en niveles de BlueXP de ONTAP o una combinación de ambas opciones:

- Para suscribirse desde Azure Marketplace, ["Vaya a la oferta de BlueXP Marketplace"](https://azuremarketplace.microsoft.com/en-us/marketplace/apps/netapp.cloud-manager?tab=Overview), Haga clic en **Suscribirse** y, a continuación, siga las indicaciones.
- Para pagar con una licencia BYOL de organización en niveles de BlueXP, [póngase en contacto con](mailto:ng-cloud-tiering@netapp.com?subject=Licensing) [nosotros si necesita comprar una,](mailto:ng-cloud-tiering@netapp.com?subject=Licensing) y después ["Añádelo a tu cuenta desde la cartera digital de BlueXP"](https://docs.netapp.com/es-es/bluexp-tiering/task-licensing-cloud-tiering.html#add-bluexp-tiering-byol-licenses-to-your-account).

## **Requisitos**

Verifique la compatibilidad con su clúster de ONTAP, configure las redes y prepare el almacenamiento de objetos.

La siguiente imagen muestra cada componente y las conexiones que necesita preparar entre ellos:

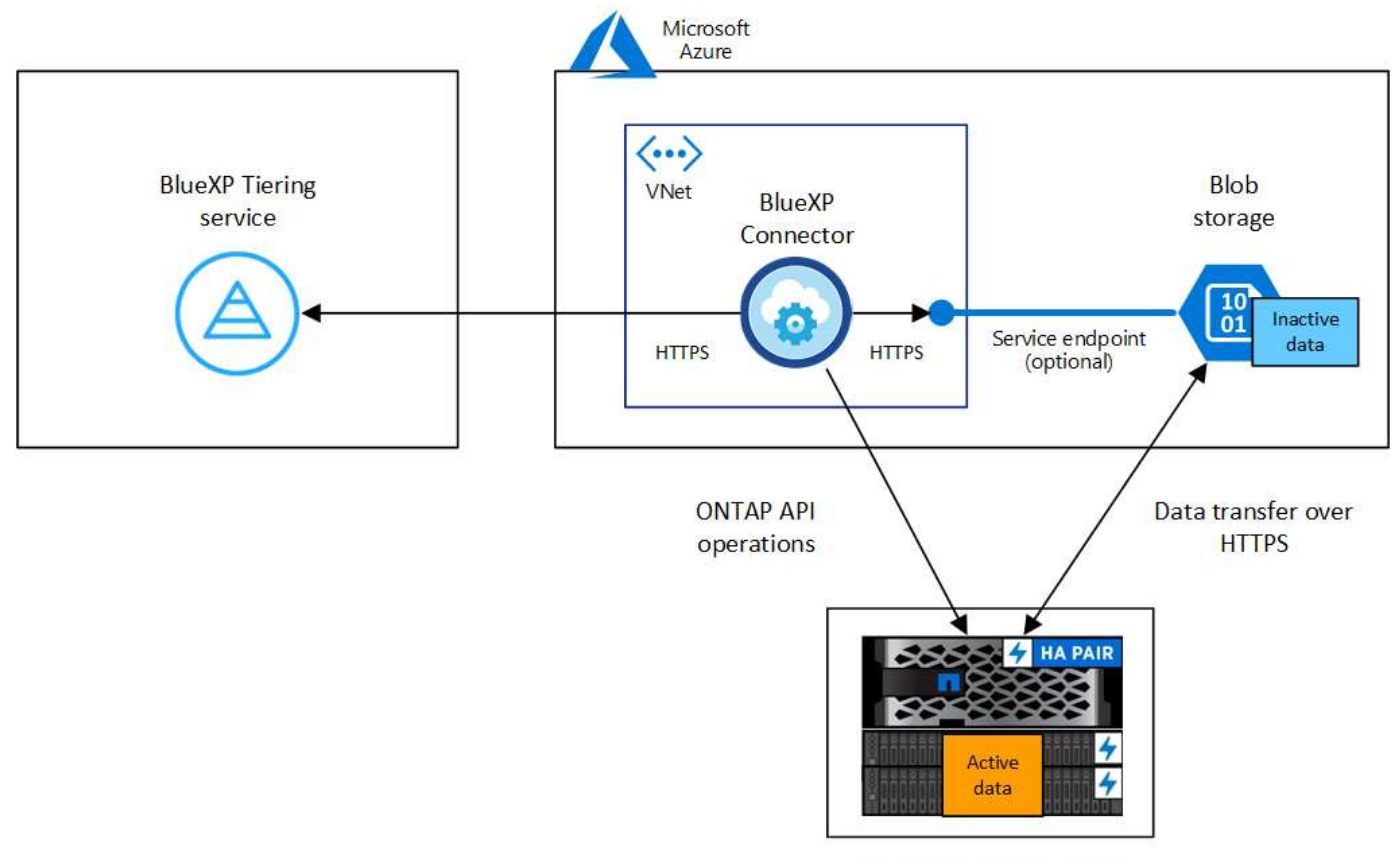

On-premises data center

La comunicación entre el conector y el almacenamiento blob se utiliza únicamente para la configuración del almacenamiento de objetos. El conector puede residir en sus instalaciones, en lugar de en la nube.

#### **Preparar los clústeres de ONTAP**

Ť.

Sus clústeres de ONTAP deben cumplir los siguientes requisitos cuando organizando los datos en niveles en el almacenamiento de Azure Blob.

#### **Plataformas ONTAP compatibles**

- Al usar ONTAP 9.8 y versiones posteriores: Puede organizar los datos en niveles desde sistemas AFF, o sistemas FAS con agregados íntegramente de SSD o agregados íntegramente de HDD.
- Al usar ONTAP 9.7 y versiones anteriores: Puede organizar en niveles datos de sistemas AFF o sistemas FAS con agregados compuestos en su totalidad por SSD.

#### **Versión de ONTAP compatible**

ONTAP 9.4 o posterior

#### **Requisitos para la red de clúster**

• El clúster de ONTAP inicia una conexión HTTPS a través del puerto 443 a almacenamiento de Azure Blob.

ONTAP lee y escribe datos en y desde el almacenamiento de objetos. El almacenamiento de objetos nunca se inicia, solo responde.

Aunque ExpressRoute proporciona un mejor rendimiento y menores tasas de transferencia de datos,

no es necesario entre el clúster ONTAP y el almacenamiento de Azure Blob. Pero hacerlo es la mejor práctica recomendada.

• Se requiere una conexión entrante desde el conector, que puede residir en un vnet de Azure o en sus instalaciones.

No es necesaria una conexión entre el clúster y el servicio de organización en niveles de BlueXP.

• Se requiere una LIF de interconexión de clústeres en cada nodo ONTAP en el que se alojan los volúmenes que se desean organizar. La LIF debe estar asociada al *IPspace* que ONTAP debería utilizar para conectarse al almacenamiento de objetos.

Cuando configuras la organización en niveles de los datos, la organización en niveles de BlueXP te indica que debes utilizar el espacio IP. Debe elegir el espacio IP al que está asociada cada LIF. Puede ser el espacio IP «predeterminado» o un espacio IP personalizado que haya creado. Más información acerca de ["LIF"](https://docs.netapp.com/us-en/ontap/networking/create_a_lif.html) y.. ["Espacios IP".](https://docs.netapp.com/us-en/ontap/networking/standard_properties_of_ipspaces.html)

#### **Volúmenes y agregados compatibles**

El número total de volúmenes que puede organizar en niveles BlueXP puede ser inferior al número de volúmenes en tu sistema ONTAP. Esto se debe a que los volúmenes no pueden estar organizados en niveles desde algunos agregados. Consulte la documentación de ONTAP para ["Funcionalidad o funciones](https://docs.netapp.com/us-en/ontap/fabricpool/requirements-concept.html#functionality-or-features-not-supported-by-fabricpool) [no compatibles con FabricPool"](https://docs.netapp.com/us-en/ontap/fabricpool/requirements-concept.html#functionality-or-features-not-supported-by-fabricpool).

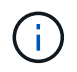

La organización en niveles de BlueXP admite volúmenes FlexGroup, a partir de ONTAP 9,5. El programa de instalación funciona igual que cualquier otro volumen.

#### **Detectar un clúster de ONTAP**

Necesita crear un entorno de trabajo de ONTAP en las instalaciones en BlueXP para poder empezar a organizar en niveles los datos inactivos.

#### ["Aprenda a detectar un clúster"](https://docs.netapp.com/us-en/bluexp-ontap-onprem/task-discovering-ontap.html).

#### **Creación o conmutación de conectores**

Se requiere un conector para organizar los datos en niveles en el cloud. Al organizar los datos en niveles en el almacenamiento de Azure Blob, puede utilizar un conector que se encuentra en una red de Azure o en sus instalaciones. Tendrá que crear un conector nuevo o asegurarse de que el conector seleccionado actualmente reside en Azure o en las instalaciones.

- ["Más información sobre conectores"](https://docs.netapp.com/us-en/bluexp-setup-admin/concept-connectors.html)
- ["Implementación de un conector en Azure"](https://docs.netapp.com/us-en/bluexp-setup-admin/task-quick-start-connector-azure.html)
- ["Instalar un conector en un host Linux"](https://docs.netapp.com/us-en/bluexp-setup-admin/task-quick-start-connector-on-prem.html)

#### **Compruebe que dispone de los permisos de conector necesarios**

Si creó el conector con BlueXP versión 3.9.25 o superior, entonces está todo listo. La función personalizada que proporciona los permisos que un conector necesita para administrar recursos y procesos dentro de la red de Azure se configurará de forma predeterminada. Consulte ["permisos de rol personalizados requeridos"](https://docs.netapp.com/us-en/bluexp-setup-admin/reference-permissions-azure.html#custom-role-permissions) y la ["Se requieren permisos específicos para realizar la organización en niveles de BlueXP"](https://docs.netapp.com/us-en/bluexp-setup-admin/reference-permissions-azure.html#cloud-tiering).

Si creó el conector con una versión anterior de BlueXP, deberá editar la lista de permisos para que la cuenta de Azure agregue los permisos que falten.

#### **Preparación de la conexión a redes para el conector**

Asegúrese de que el conector tiene las conexiones de red necesarias. Se puede instalar un conector en las instalaciones o en Azure.

#### **Pasos**

- 1. Asegúrese de que la red en la que está instalado el conector habilita las siguientes conexiones:
	- Una conexión HTTPS a través del puerto 443 al servicio de organización en niveles de BlueXP y al almacenamiento de objetos de Azure Blob [\("consulte la lista de extremos"](https://docs.netapp.com/us-en/bluexp-setup-admin/task-set-up-networking-azure.html#endpoints-contacted-for-day-to-day-operations))
	- Una conexión HTTPS a través del puerto 443 para la LIF de gestión del clúster ONTAP
- 2. Si es necesario, habilite un extremo de servicio de vnet para el almacenamiento de Azure.

Se recomienda un extremo de servicio vnet con el almacenamiento de Azure si tiene una conexión ExpressRoute o VPN de su clúster de ONTAP a vnet y desea que la comunicación entre el conector y el almacenamiento BLOB permanezca en su red privada virtual.

#### **Preparar el almacenamiento de Azure Blob**

Al configurar la organización en niveles, tiene que identificar el grupo de recursos que desea usar y la cuenta de almacenamiento y el contenedor de Azure que pertenecen al grupo de recursos. Una cuenta de almacenamiento permite que la organización en niveles de BlueXP autentique el contenedor Blob que se utiliza para la organización de los datos en niveles.

La organización en niveles de BlueXP admite la organización en niveles de cualquier cuenta de almacenamiento en cualquier región a la que se pueda acceder a través de Connector.

La organización en niveles de BlueXP solo admite los tipos de cuentas de almacenamiento de General Purpose v2 y Premium Block Blob.

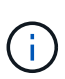

Si estás planeando configurar la organización en niveles de BlueXP para utilizar un nivel de acceso de menor coste al que pasarán tus datos organizados en niveles después de un cierto número de días, no debes seleccionar ninguna regla de ciclo de vida al configurar el contenedor en tu cuenta de Azure. La organización en niveles de BlueXP gestiona las transiciones del ciclo de vida.

## **Organización en niveles de los datos inactivos del primer clúster en Azure Blob reducida**

Después de preparar su entorno de Azure, comience a organizar en niveles los datos inactivos del primer clúster.

#### **Lo que necesitará**

["Un entorno de trabajo en las instalaciones".](https://docs.netapp.com/us-en/bluexp-ontap-onprem/task-discovering-ontap.html)

#### **Pasos**

- 1. Seleccione el entorno de trabajo de ONTAP en las instalaciones.
- 2. Haga clic en **Activar** para el servicio Tiering desde el panel derecho.

Si el destino de organización en niveles de Azure Blob existe como un entorno de trabajo en Canvas, puede arrastrar el clúster al entorno de trabajo de Azure Blob para iniciar el asistente de configuración.

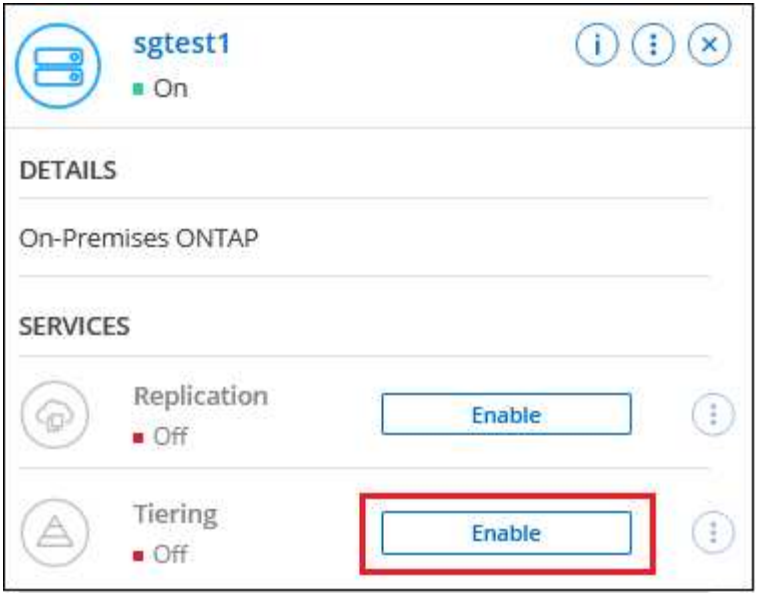

- 3. **Definir nombre de almacenamiento de objetos**: Escriba un nombre para este almacenamiento de objetos. Debe ser único de cualquier otro almacenamiento de objetos que pueda usar con agregados en este clúster.
- 4. **Select Provider**: Seleccione **Microsoft Azure** y haga clic en **continuar**.
- 5. Siga estos pasos en las páginas **Crear almacenamiento de objetos**:
	- a. **Grupo de recursos**: Seleccione un grupo de recursos en el que se administre un contenedor existente, o donde desee crear un contenedor nuevo para datos organizados por niveles, y haga clic en **continuar**.

Cuando se utiliza un conector en las instalaciones, debe introducir la suscripción de Azure que proporciona acceso al grupo de recursos.

b. **Contenedor Azure**: Seleccione el botón de opción para agregar un nuevo contenedor Blob a una cuenta de almacenamiento o para utilizar un contenedor existente. A continuación, seleccione la cuenta de almacenamiento y elija el contenedor existente o introduzca el nombre del nuevo contenedor. A continuación, haga clic en **continuar**.

Las cuentas de almacenamiento y los contenedores que aparecen en este paso pertenecen al grupo de recursos seleccionado en el paso anterior.

c. **Ciclo de vida del nivel de acceso**: La organización en niveles de BlueXP gestiona las transiciones del ciclo de vida de tus datos organizados en niveles. Los datos comienzan en la clase *Hot*, pero puede crear una regla para aplicar la clase *Cool* a los datos después de un cierto número de días.

Seleccione el nivel de acceso al que desea realizar la transición de los datos escalonados y el número de días antes de que los datos se asignen a ese nivel, y haga clic en \* Continuar \*. Por ejemplo, la siguiente captura de pantalla muestra que los datos en niveles se asignan a la clase *Cool* de la clase *Hot* después de 45 días en el almacenamiento de objetos.

Si elige **mantener datos en este nivel de acceso**, los datos permanecerán en el nivel de acceso *Hot* y no se aplicarán reglas. ["Consulte los niveles de acceso compatibles"](https://docs.netapp.com/es-es/bluexp-tiering/reference-azure-support.html).

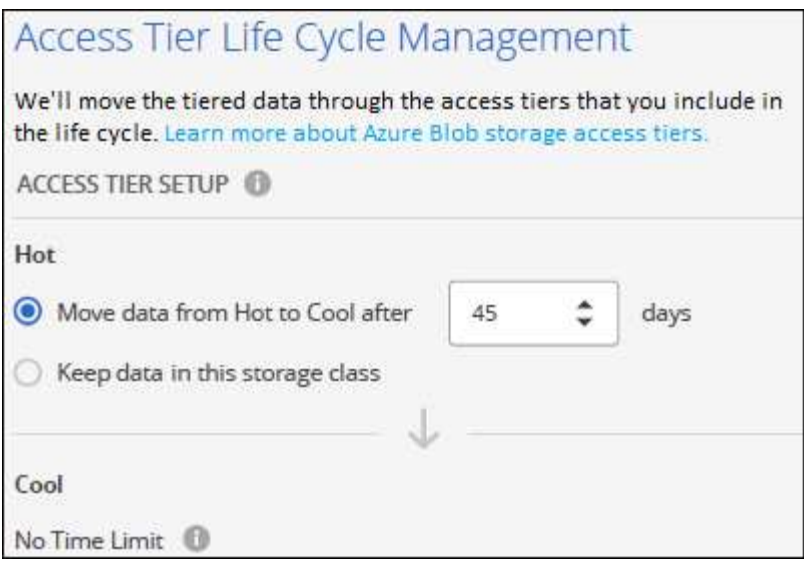

Tenga en cuenta que la regla de ciclo de vida se aplica a todos los contenedores blob de la cuenta de almacenamiento seleccionada.

d. **Red de clúster**: Seleccione el espacio IP que ONTAP debe utilizar para conectarse al almacenamiento de objetos y haga clic en **continuar**.

Al seleccionar el espacio IP correcto se garantiza que la organización en niveles de BlueXP pueda configurar una conexión desde ONTAP al almacenamiento de objetos del proveedor de cloud.

También puede establecer el ancho de banda de red disponible para cargar datos inactivos en el almacenamiento de objetos definiendo la "tasa de transferencia máxima". Seleccione el botón de opción **limitado** e introduzca el ancho de banda máximo que puede utilizarse, o seleccione **ilimitado** para indicar que no hay límite.

6. En la página *Tier Volumes*, seleccione los volúmenes para los que desea configurar la organización en niveles e inicie la página Tiering Policy:

◦ Para seleccionar todos los volúmenes, active la casilla de la fila de título (**Valúme Name)** Y haga clic en **Configurar volúmenes**.

◦ Para seleccionar varios volúmenes, active la casilla de cada volumen (Ø volume 1) Y haga clic en **Configurar volúmenes**.

Para seleccionar un único volumen, haga clic en la fila (o. < > ) para el volumen.

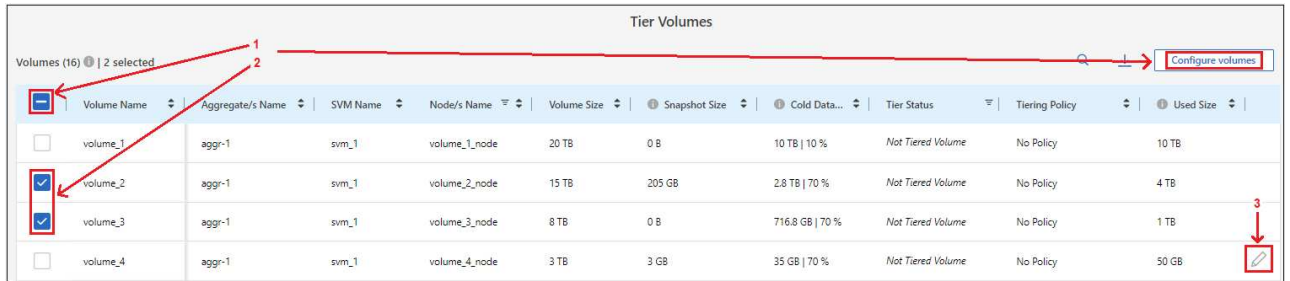

7. En el cuadro de diálogo *Tiering Policy*, seleccione una política de organización en niveles, ajuste opcionalmente los días de refrigeración de los volúmenes seleccionados y haga clic en **aplicar**.

["Obtenga más información acerca de las políticas de organización en niveles de volumen y los días de](https://docs.netapp.com/es-es/bluexp-tiering/concept-cloud-tiering.html#volume-tiering-policies)

◦

[refrigeración"](https://docs.netapp.com/es-es/bluexp-tiering/concept-cloud-tiering.html#volume-tiering-policies).

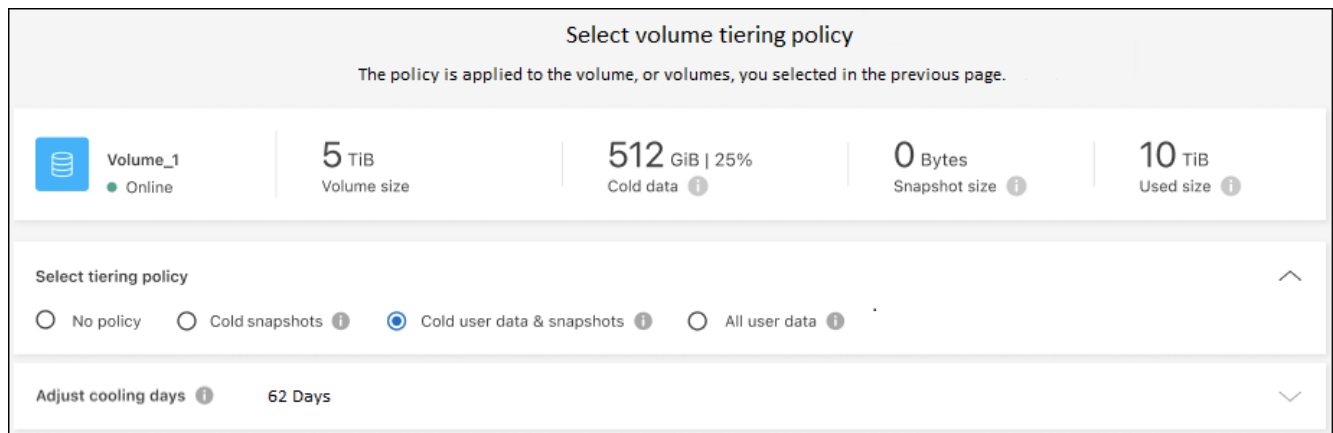

#### **Resultado**

Ha configurado correctamente la organización en niveles de datos de los volúmenes del clúster en el almacenamiento de objetos de Azure Blob.

#### **El futuro**

["Asegúrate de suscribirte al servicio de organización en niveles de BlueXP"](https://docs.netapp.com/es-es/bluexp-tiering/task-licensing-cloud-tiering.html).

Puede revisar información acerca de los datos activos e inactivos en el clúster. ["Más información sobre la](https://docs.netapp.com/es-es/bluexp-tiering/task-managing-tiering.html) [gestión de la configuración de organización en niveles".](https://docs.netapp.com/es-es/bluexp-tiering/task-managing-tiering.html)

También puede crear más almacenamiento de objetos en casos en los que puede que desee organizar los datos en niveles de ciertos agregados en un clúster en almacenes de objetos diferentes. O si tiene pensado utilizar la función FabricPool Mirroring en la que los datos organizados por niveles se replican en un almacén de objetos adicional. ["Obtenga más información sobre la gestión de almacenes de objetos"](https://docs.netapp.com/es-es/bluexp-tiering/task-managing-object-storage.html).

## <span id="page-20-0"></span>**Organización en niveles de los datos de los clústeres de ONTAP en las instalaciones a Google Cloud Storage**

Libere espacio en sus clústeres de ONTAP en las instalaciones organizando en niveles los datos inactivos en Google Cloud Storage.

## **Inicio rápido**

Empiece rápidamente siguiendo estos pasos o desplácese hacia abajo hasta las secciones restantes para obtener todos los detalles.

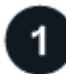

#### **Prepárese para organizar los datos en niveles en Google Cloud Storage**

Necesita lo siguiente:

- Un clúster de ONTAP en las instalaciones que ejecuta ONTAP 9.6 o posterior y que tiene una conexión HTTPS con Google Cloud Storage. ["Aprenda a detectar un clúster"](https://docs.netapp.com/us-en/bluexp-ontap-onprem/task-discovering-ontap.html).
- Una cuenta de servicio con el rol de administrador de almacenamiento predefinido y las claves de acceso al almacenamiento.
- Un conector instalado en un VPC de Google Cloud Platform.
- Conexión de red para el conector que permite una conexión HTTPS saliente con el clúster de ONTAP en el centro de datos, con Google Cloud Storage y con el servicio de organización en niveles de BlueXP.

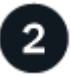

#### **Configure la organización en niveles**

En BlueXP, seleccione un entorno de trabajo en las instalaciones, haga clic en **Activar** para el servicio Tiering y siga las indicaciones para organizar los datos en niveles en Google Cloud Storage.

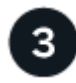

#### **Configurar la licencia**

Cuando finalice la prueba gratuita, paga por la organización en niveles de BlueXP mediante una suscripción de pago por uso, una licencia BYOL de organización en niveles de BlueXP de ONTAP o una combinación de ambas opciones:

- Para suscribirse desde el mercado de GCP, ["Vaya a la oferta de BlueXP Marketplace"](https://console.cloud.google.com/marketplace/details/netapp-cloudmanager/cloud-manager?supportedpurview=project&rif_reserved), Haga clic en **Suscribirse** y, a continuación, siga las indicaciones.
- Para pagar con una licencia BYOL de organización en niveles de BlueXP, [póngase en contacto con](mailto:ng-cloud-tiering@netapp.com?subject=Licensing) [nosotros si necesita comprar una,](mailto:ng-cloud-tiering@netapp.com?subject=Licensing) y después ["Añádelo a tu cuenta desde la cartera digital de BlueXP"](https://docs.netapp.com/es-es/bluexp-tiering/task-licensing-cloud-tiering.html#add-bluexp-tiering-byol-licenses-to-your-account).

### **Requisitos**

Verifique la compatibilidad con su clúster de ONTAP, configure las redes y prepare el almacenamiento de objetos.

La siguiente imagen muestra cada componente y las conexiones que necesita preparar entre ellos:

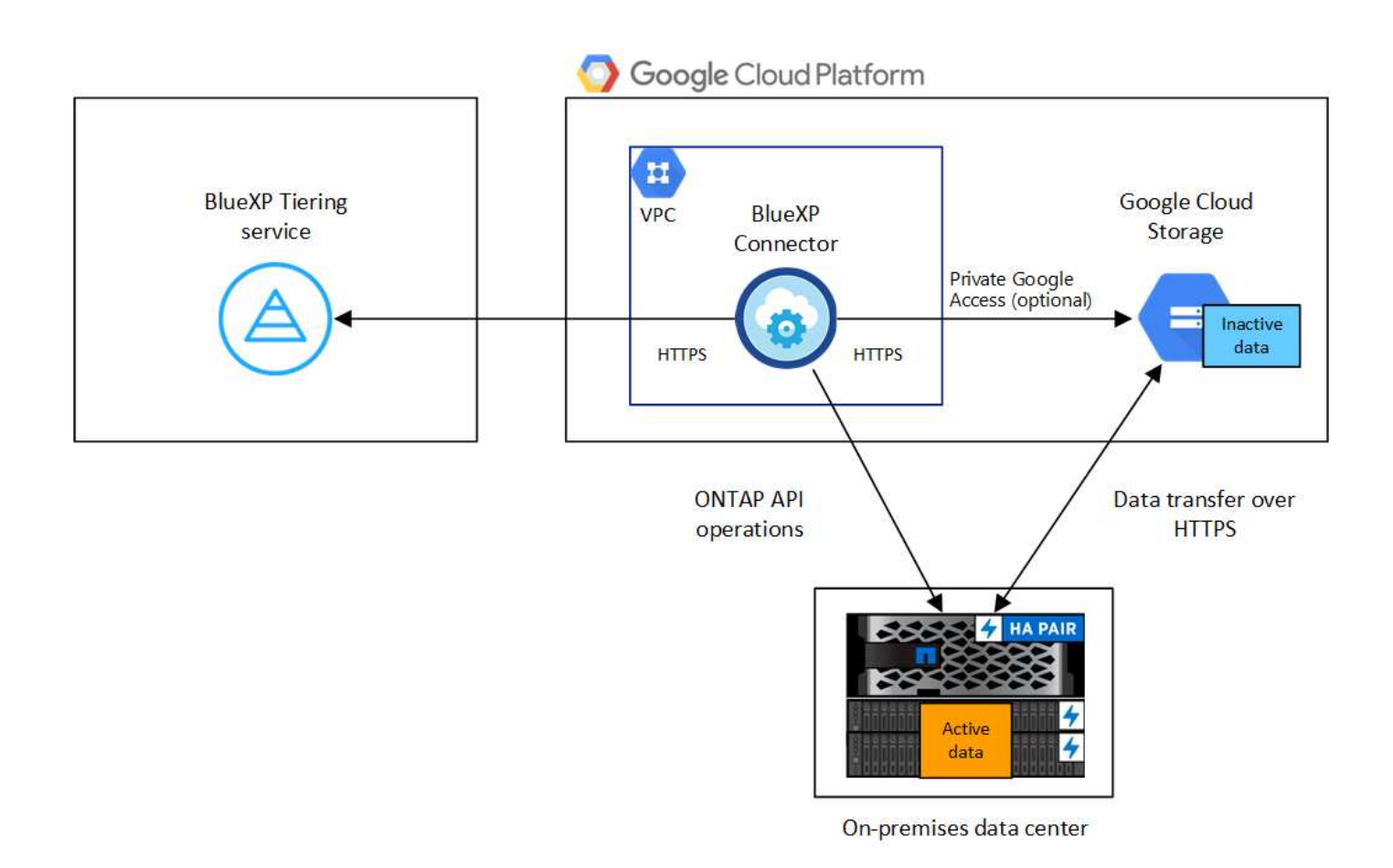

La comunicación entre el conector y Google Cloud Storage se utiliza únicamente para la configuración del almacenamiento de objetos.

#### **Preparar los clústeres de ONTAP**

 $\left(\begin{smallmatrix} 1\\1\end{smallmatrix}\right)$ 

Sus clústeres de ONTAP deben cumplir los siguientes requisitos cuando organizando los datos en niveles en Google Cloud Storage.

#### **Plataformas ONTAP compatibles**

- Al usar ONTAP 9.8 y versiones posteriores: Puede organizar los datos en niveles desde sistemas AFF, o sistemas FAS con agregados íntegramente de SSD o agregados íntegramente de HDD.
- Al usar ONTAP 9.7 y versiones anteriores: Puede organizar en niveles datos de sistemas AFF o sistemas FAS con agregados compuestos en su totalidad por SSD.

#### **Versiones de ONTAP compatibles**

ONTAP 9.6 o posterior

#### **Requisitos para la red de clúster**

• El clúster de ONTAP inicia una conexión HTTPS a través del puerto 443 a Google Cloud Storage.

ONTAP lee y escribe datos en y desde el almacenamiento de objetos. El almacenamiento de objetos nunca se inicia, solo responde.

A pesar de que Google Cloud Interconnect ofrece un mejor rendimiento y menores cargas de transferencia de datos, no es necesario entre el clúster ONTAP y Google Cloud Storage. Pero hacerlo es la mejor práctica recomendada.

• Se requiere una conexión entrante del conector, que reside en un VPC de Google Cloud Platform.

No es necesaria una conexión entre el clúster y el servicio de organización en niveles de BlueXP.

• Se requiere una LIF de interconexión de clústeres en cada nodo ONTAP en el que se alojan los volúmenes que se desean organizar. La LIF debe estar asociada al *IPspace* que ONTAP debería utilizar para conectarse al almacenamiento de objetos.

Cuando configuras la organización en niveles de los datos, la organización en niveles de BlueXP te indica que debes utilizar el espacio IP. Debe elegir el espacio IP al que está asociada cada LIF. Puede ser el espacio IP «predeterminado» o un espacio IP personalizado que haya creado. Más información acerca de ["LIF"](https://docs.netapp.com/us-en/ontap/networking/create_a_lif.html) y.. ["Espacios IP".](https://docs.netapp.com/us-en/ontap/networking/standard_properties_of_ipspaces.html)

#### **Volúmenes y agregados compatibles**

El número total de volúmenes que puede organizar en niveles BlueXP puede ser inferior al número de volúmenes en tu sistema ONTAP. Esto se debe a que los volúmenes no pueden estar organizados en niveles desde algunos agregados. Consulte la documentación de ONTAP para ["Funcionalidad o funciones](https://docs.netapp.com/us-en/ontap/fabricpool/requirements-concept.html#functionality-or-features-not-supported-by-fabricpool) [no compatibles con FabricPool"](https://docs.netapp.com/us-en/ontap/fabricpool/requirements-concept.html#functionality-or-features-not-supported-by-fabricpool).

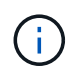

La organización en niveles de BlueXP admite FlexGroup Volumes. El programa de instalación funciona igual que cualquier otro volumen.

#### **Detectar un clúster de ONTAP**

Necesita crear un entorno de trabajo de ONTAP en las instalaciones en BlueXP para poder empezar a organizar en niveles los datos inactivos.

["Aprenda a detectar un clúster"](https://docs.netapp.com/us-en/bluexp-ontap-onprem/task-discovering-ontap.html).

#### **Creación o conmutación de conectores**

Se requiere un conector para organizar los datos en niveles en el cloud. Al organizar los datos en niveles en Google Cloud Storage, debe haber un conector disponible en un VPC de Google Cloud Platform. Tendrá que crear un conector nuevo o asegurarse de que el conector seleccionado actualmente reside en GCP.

- ["Más información sobre conectores"](https://docs.netapp.com/us-en/bluexp-setup-admin/concept-connectors.html)
- ["Despliegue de un conector en GCP"](https://docs.netapp.com/us-en/bluexp-setup-admin/task-quick-start-connector-google.html)

#### **Preparación de la conexión a redes para el conector**

Asegúrese de que el conector tiene las conexiones de red necesarias.

#### **Pasos**

- 1. Asegúrese de que el VPC donde está instalado el conector habilita las siguientes conexiones:
	- Una conexión HTTPS a través del puerto 443 al servicio de organización en niveles de BlueXP y a tu Google Cloud Storage [\("consulte la lista de extremos"](https://docs.netapp.com/us-en/bluexp-setup-admin/task-set-up-networking-google.html#endpoints-contacted-for-day-to-day-operations))
	- Una conexión HTTPS a través del puerto 443 para la LIF de gestión del clúster ONTAP
- 2. Opcional: Habilite Google Access privado en la subred en la que planea implementar el conector.

["Acceso privado a Google"](https://cloud.google.com/vpc/docs/configure-private-google-access) Es recomendable si tiene una conexión directa de su clúster de ONTAP al VPC y desea que la comunicación entre el conector y Google Cloud Storage permanezca en su red privada virtual. Tenga en cuenta que Private Google Access funciona con instancias de VM que sólo tienen

direcciones IP internas (privadas) (sin direcciones IP externas).

#### **Preparación de Google Cloud Storage**

Cuando se configura una organización en niveles, debe proporcionar claves de acceso al almacenamiento para una cuenta de servicio con permisos de administrador de almacenamiento. Una cuenta de servicio permite la organización en niveles de BlueXP autenticar y acceder a los buckets de Cloud Storage que se usan para la organización de los datos en niveles. Las claves son necesarias para que Google Cloud Storage sepa quién está haciendo la solicitud.

Los cubos de almacenamiento en el cloud deben estar en una ["Región compatible con la organización en](https://docs.netapp.com/es-es/bluexp-tiering/reference-google-support.html#supported-google-cloud-regions) [niveles de BlueXP"](https://docs.netapp.com/es-es/bluexp-tiering/reference-google-support.html#supported-google-cloud-regions).

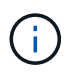

Si estás planeando configurar la organización en niveles de BlueXP para utilizar clases de almacenamiento de menor coste a las que tus datos organizados en niveles se pasarán después de un cierto número de días, no debes seleccionar ninguna regla de ciclo de vida al configurar el bloque en tu cuenta de GCP. La organización en niveles de BlueXP gestiona las transiciones del ciclo de vida.

#### **Pasos**

- 1. ["Cree una cuenta de servicio con el Administrador de almacenamiento predefinido función"](https://cloud.google.com/iam/docs/creating-managing-service-accounts#creating_a_service_account).
- 2. Vaya a. ["Configuración de almacenamiento para GCP"](https://console.cloud.google.com/storage/settings) y crear claves de acceso para la cuenta de servicio:
	- a. Seleccione un proyecto y haga clic en **interoperabilidad**. Si aún no lo ha hecho, haga clic en **Activar acceso de interoperabilidad**.
	- b. En **claves de acceso para cuentas de servicio**, haga clic en **Crear una clave para una cuenta de servicio**, seleccione la cuenta de servicio que acaba de crear y haga clic en **Crear clave**.

Tendrás que introducir las claves más adelante cuando configures la organización en niveles de BlueXP.

### **Organización en niveles de los datos inactivos del primer clúster en Google Cloud Reducida**

Después de preparar su entorno de Google Cloud, comience a organizar en niveles los datos inactivos del primer clúster.

#### **Lo que necesitará**

- ["Un entorno de trabajo en las instalaciones".](https://docs.netapp.com/us-en/bluexp-ontap-onprem/task-discovering-ontap.html)
- Claves de acceso al almacenamiento de una cuenta de servicio con el rol Storage Admin.

#### **Pasos**

- 1. Seleccione el entorno de trabajo de ONTAP en las instalaciones.
- 2. Haga clic en **Activar** para el servicio Tiering desde el panel derecho.

Si el destino de organización en niveles de Google Cloud Storage existe como entorno de trabajo en el lienzo, puede arrastrar el clúster al entorno de trabajo de Google Cloud Storage para iniciar el asistente de configuración.

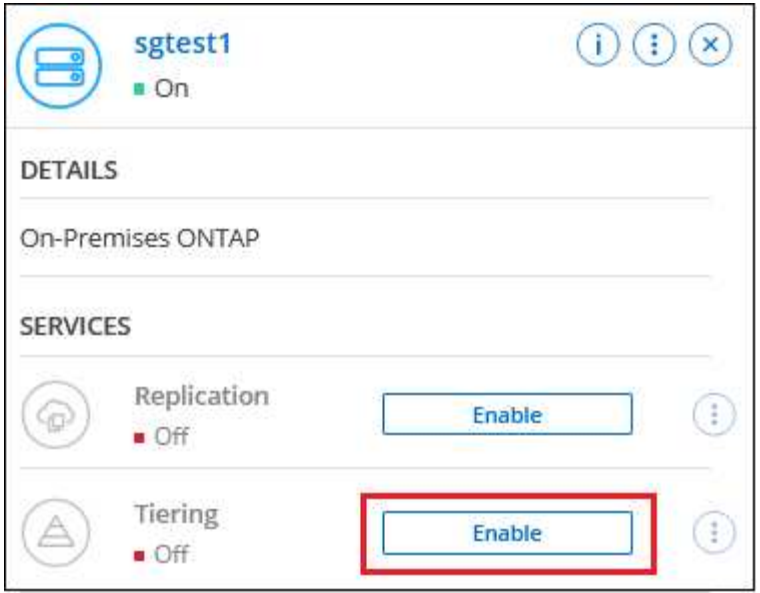

- 3. **Definir nombre de almacenamiento de objetos**: Escriba un nombre para este almacenamiento de objetos. Debe ser único de cualquier otro almacenamiento de objetos que pueda usar con agregados en este clúster.
- 4. **Select Provider**: Seleccione **Google Cloud** y haga clic en **continuar**.
- 5. Siga estos pasos en las páginas **Crear almacenamiento de objetos**:
	- a. **Bucket**: Agregue un nuevo cubo de Google Cloud Storage o seleccione un bloque existente.
	- b. \* Ciclo de vida de la clase de almacenamiento\*: La organización en niveles de BlueXP gestiona las transiciones del ciclo de vida de tus datos organizados en niveles. Los datos comienzan en la clase *Standard*, pero puede crear reglas para aplicar diferentes clases de almacenamiento después de un cierto número de días.

Seleccione la clase de almacenamiento de Google Cloud a la que desea realizar la transición de los datos almacenados en niveles y el número de días antes de que se asignen los datos a esa clase, y haga clic en \* Continuar \*. Por ejemplo, la siguiente captura de pantalla muestra que los datos en niveles se asignan a la clase *Nearline* de la clase *Standard* después de 30 días en el almacenamiento de objetos y, a continuación, a la clase *Coldline* después de 60 días en el almacenamiento de objetos.

Si elige **mantener datos en esta clase de almacenamiento**, los datos permanecerán en esa clase de almacenamiento. ["Consulte las clases de almacenamiento compatibles"](https://docs.netapp.com/es-es/bluexp-tiering/reference-google-support.html).

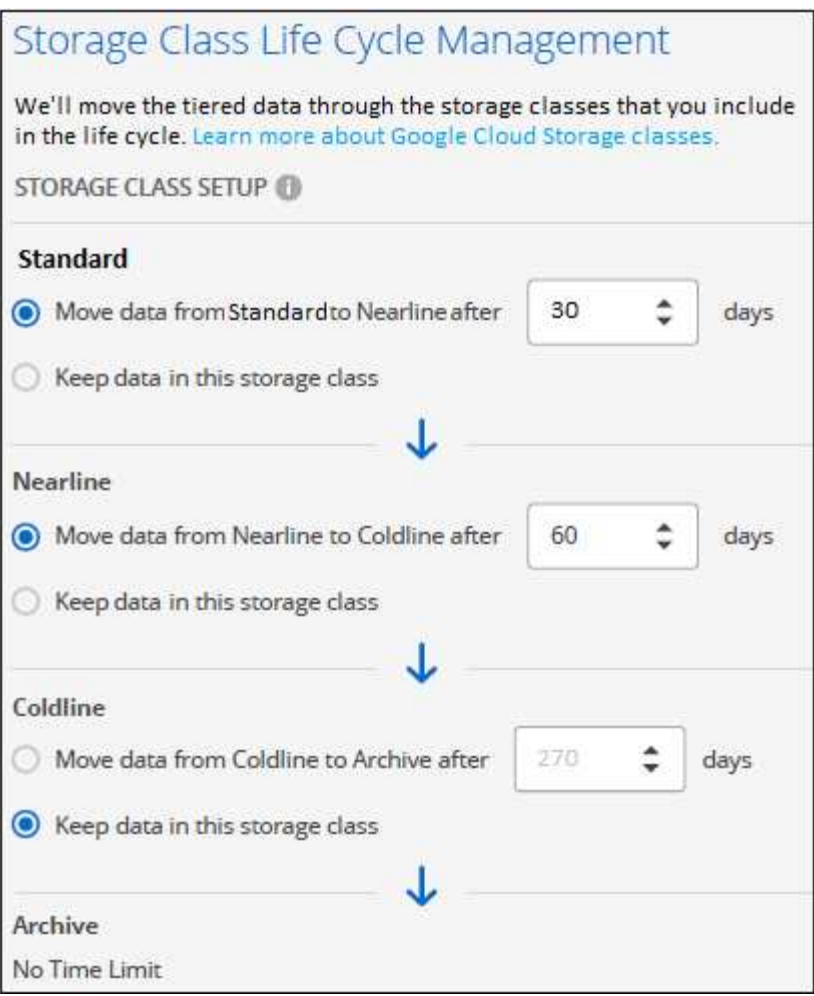

Tenga en cuenta que la regla de ciclo de vida se aplica a todos los objetos del depósito seleccionado.

- c. **Credentials**: Introduzca la clave de acceso al almacenamiento y la clave secreta para una cuenta de servicio que tenga el rol Storage Admin.
- d. **Red de clúster**: Seleccione el espacio IP que ONTAP debe utilizar para conectarse al almacenamiento de objetos.

Al seleccionar el espacio IP correcto se garantiza que la organización en niveles de BlueXP pueda configurar una conexión desde ONTAP al almacenamiento de objetos del proveedor de cloud.

También puede establecer el ancho de banda de red disponible para cargar datos inactivos en el almacenamiento de objetos definiendo la "tasa de transferencia máxima". Seleccione el botón de opción **limitado** e introduzca el ancho de banda máximo que puede utilizarse, o seleccione **ilimitado** para indicar que no hay límite.

- 6. Haga clic en **continuar** para seleccionar los volúmenes que desea organizar en niveles.
- 7. En la página *Tier Volumes*, seleccione los volúmenes para los que desea configurar la organización en niveles e inicie la página Tiering Policy:

◦ Para seleccionar todos los volúmenes, active la casilla de la fila de título (**Valúme Name)** Y haga clic en **Configurar volúmenes**.

◦ Para seleccionar varios volúmenes, active la casilla de cada volumen (Ø volume 1) Y haga clic en **Configurar volúmenes**.

Para seleccionar un único volumen, haga clic en la fila (o. (1) para el volumen.

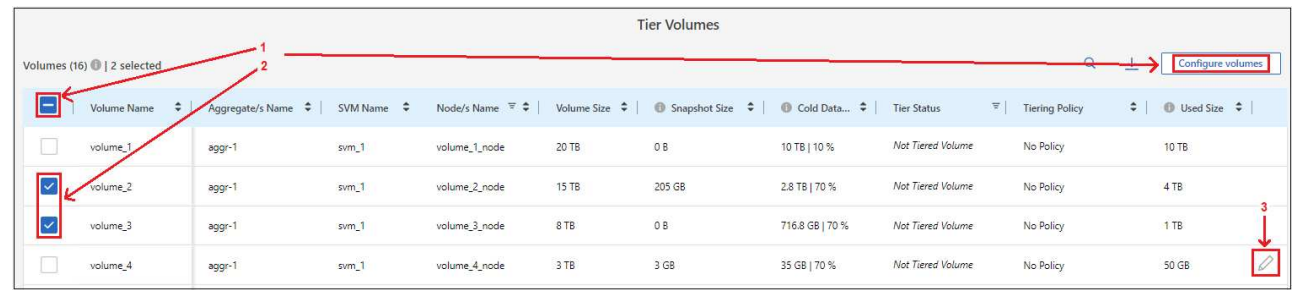

8. En el cuadro de diálogo *Tiering Policy*, seleccione una política de organización en niveles, ajuste opcionalmente los días de refrigeración de los volúmenes seleccionados y haga clic en **aplicar**.

["Obtenga más información acerca de las políticas de organización en niveles de volumen y los días de](https://docs.netapp.com/es-es/bluexp-tiering/concept-cloud-tiering.html#volume-tiering-policies) [refrigeración"](https://docs.netapp.com/es-es/bluexp-tiering/concept-cloud-tiering.html#volume-tiering-policies).

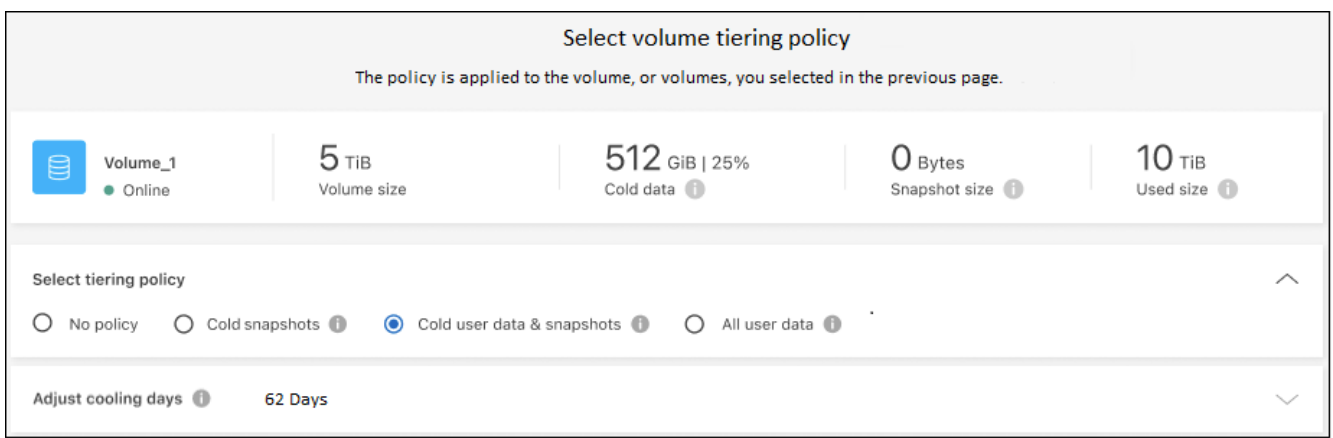

#### **Resultado**

◦

Ha configurado correctamente la organización en niveles de datos de los volúmenes del clúster en el almacenamiento de objetos Google Cloud.

#### **El futuro**

["Asegúrate de suscribirte al servicio de organización en niveles de BlueXP"](https://docs.netapp.com/es-es/bluexp-tiering/task-licensing-cloud-tiering.html).

Puede revisar información acerca de los datos activos e inactivos en el clúster. ["Más información sobre la](https://docs.netapp.com/es-es/bluexp-tiering/task-managing-tiering.html) [gestión de la configuración de organización en niveles".](https://docs.netapp.com/es-es/bluexp-tiering/task-managing-tiering.html)

También puede crear más almacenamiento de objetos en casos en los que puede que desee organizar los datos en niveles de ciertos agregados en un clúster en almacenes de objetos diferentes. O si tiene pensado utilizar la función FabricPool Mirroring en la que los datos organizados por niveles se replican en un almacén de objetos adicional. ["Obtenga más información sobre la gestión de almacenes de objetos"](https://docs.netapp.com/es-es/bluexp-tiering/task-managing-object-storage.html).

## <span id="page-27-0"></span>**Organización en niveles de los datos de los clústeres de ONTAP en las instalaciones a StorageGRID**

Libere espacio en sus clústeres de ONTAP en las instalaciones organizando en niveles los datos inactivos en StorageGRID.

## **Inicio rápido**

Empiece rápidamente siguiendo estos pasos o desplácese hacia abajo hasta las secciones restantes para obtener todos los detalles.

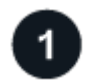

#### **Prepárese para organizar los datos en niveles en StorageGRID**

Necesita lo siguiente:

- Un clúster de ONTAP en las instalaciones que ejecuta ONTAP 9.4 o posterior y una conexión a StorageGRID a través de un puerto especificado por el usuario. ["Aprenda a detectar un clúster".](https://docs.netapp.com/us-en/bluexp-ontap-onprem/task-discovering-ontap.html)
- StorageGRID 10.3 o una versión posterior con claves de acceso de AWS que tienen permisos de S3.
- Un conector instalado en sus instalaciones.
- Conexión de red para el conector que permite una conexión HTTPS saliente al clúster de ONTAP, a StorageGRID y al servicio de organización en niveles de BlueXP.

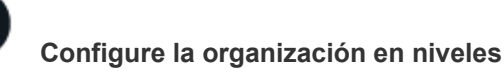

En BlueXP, seleccione un entorno de trabajo en las instalaciones, haga clic en **Activar** para el servicio Tiering y siga las indicaciones para organizar los datos en niveles en StorageGRID.

## **Requisitos**

Verifique la compatibilidad con su clúster de ONTAP, configure las redes y prepare el almacenamiento de objetos.

La siguiente imagen muestra cada componente y las conexiones que necesita preparar entre ellos:

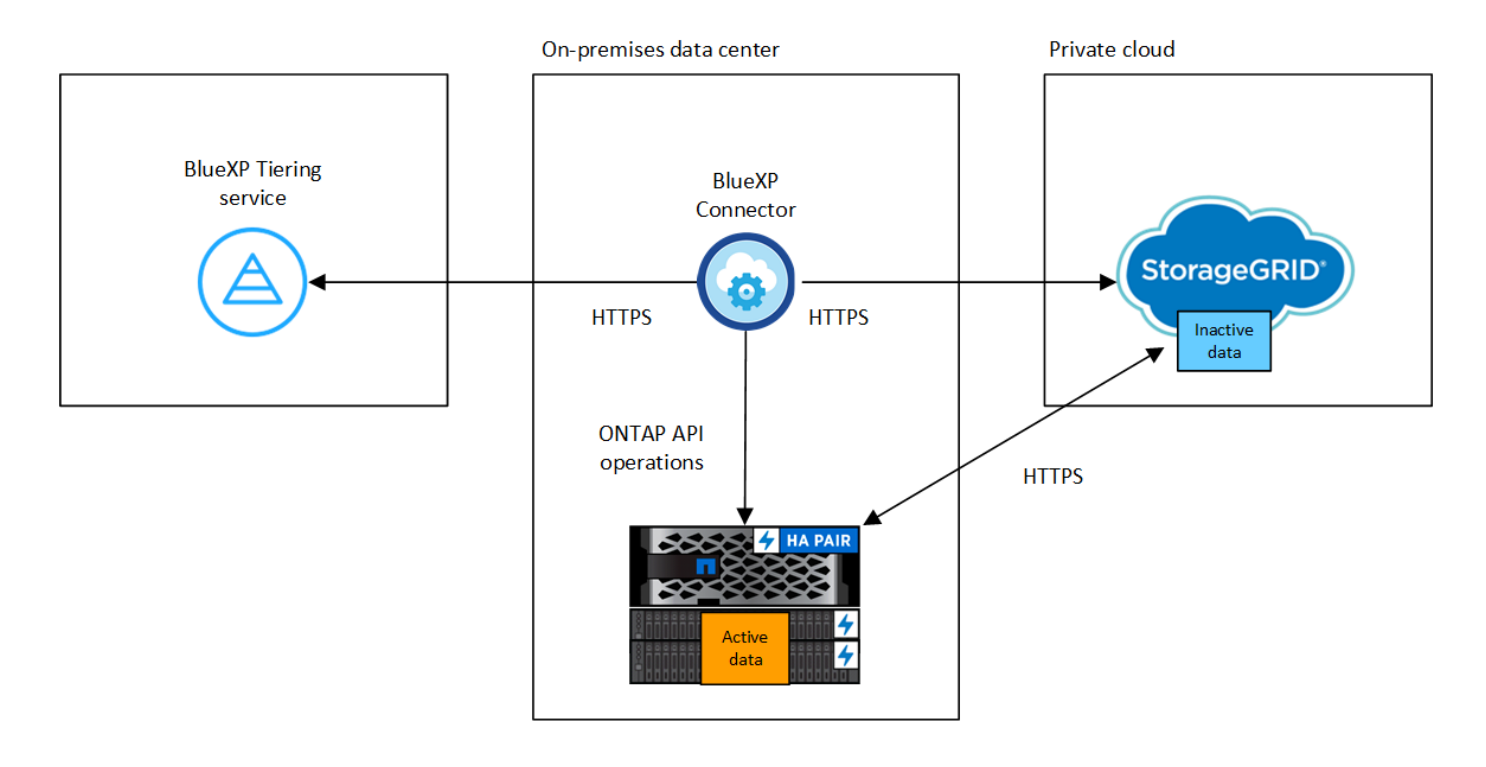

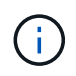

La comunicación entre el conector y StorageGRID es únicamente para la configuración del almacenamiento de objetos.

#### **Preparar los clústeres de ONTAP**

Los clústeres de ONTAP deben cumplir los siguientes requisitos cuando organizando datos en niveles en StorageGRID.

#### **Plataformas ONTAP compatibles**

- Al usar ONTAP 9.8 y versiones posteriores: Puede organizar los datos en niveles desde sistemas AFF, o sistemas FAS con agregados íntegramente de SSD o agregados íntegramente de HDD.
- Al usar ONTAP 9.7 y versiones anteriores: Puede organizar en niveles datos de sistemas AFF o sistemas FAS con agregados compuestos en su totalidad por SSD.

#### **Versión de ONTAP compatible**

ONTAP 9.4 o posterior

#### **Licencia**

No es necesaria una licencia de organización en niveles de BlueXP en tu cuenta de BlueXP ni una licencia de FabricPool en el clúster de ONTAP para organizar los datos en niveles en StorageGRID.

#### **Requisitos para la red de clúster**

• El clúster ONTAP inicia una conexión HTTPS a través de un puerto especificado por el usuario al nodo de puerta de enlace StorageGRID (el puerto se puede configurar durante la configuración del almacenamiento por niveles).

ONTAP lee y escribe datos en y desde el almacenamiento de objetos. El almacenamiento de objetos nunca se inicia, solo responde.

• Es necesaria una conexión de entrada desde el conector, que debe residir en sus instalaciones.

No es necesaria una conexión entre el clúster y el servicio de organización en niveles de BlueXP.

• Se requiere una LIF de interconexión de clústeres en cada nodo ONTAP en el que se alojan los volúmenes que se desean organizar. La LIF debe estar asociada al *IPspace* que ONTAP debería utilizar para conectarse al almacenamiento de objetos.

Cuando configuras la organización en niveles de los datos, la organización en niveles de BlueXP te indica que debes utilizar el espacio IP. Debe elegir el espacio IP al que está asociada cada LIF. Puede ser el espacio IP «predeterminado» o un espacio IP personalizado que haya creado. Más información acerca de ["LIF"](https://docs.netapp.com/us-en/ontap/networking/create_a_lif.html) y.. ["Espacios IP".](https://docs.netapp.com/us-en/ontap/networking/standard_properties_of_ipspaces.html)

#### **Volúmenes y agregados compatibles**

El número total de volúmenes que puede organizar en niveles BlueXP puede ser inferior al número de volúmenes en tu sistema ONTAP. Esto se debe a que los volúmenes no pueden estar organizados en niveles desde algunos agregados. Consulte la documentación de ONTAP para ["Funcionalidad o funciones](https://docs.netapp.com/us-en/ontap/fabricpool/requirements-concept.html#functionality-or-features-not-supported-by-fabricpool) [no compatibles con FabricPool"](https://docs.netapp.com/us-en/ontap/fabricpool/requirements-concept.html#functionality-or-features-not-supported-by-fabricpool).

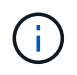

La organización en niveles de BlueXP admite volúmenes FlexGroup, a partir de ONTAP 9,5. El programa de instalación funciona igual que cualquier otro volumen.

#### **Detectar un clúster de ONTAP**

Debe crear un entorno de trabajo ONTAP en las instalaciones en el lienzo BlueXP antes de iniciar la clasificación por niveles de los datos inactivos.

["Aprenda a detectar un clúster"](https://docs.netapp.com/us-en/bluexp-ontap-onprem/task-discovering-ontap.html).

#### **Preparando StorageGRID**

StorageGRID debe cumplir con los siguientes requisitos.

#### **Versiones de StorageGRID compatibles**

Se admite StorageGRID 10.3 y versiones posteriores.

#### **Credenciales de S3**

Cuando configuras la organización en niveles en StorageGRID, tienes que proporcionar la organización en niveles de BlueXP con una clave de acceso S3 y una clave secreta. La organización en niveles de BlueXP utiliza las claves para acceder a tus buckets.

Estas claves de acceso deben estar asociadas a un usuario que tenga los siguientes permisos:

```
"s3:ListAllMyBuckets",
"s3:ListBucket",
"s3:GetObject",
"s3:PutObject",
"s3:DeleteObject",
"s3:CreateBucket"
```
#### **Control de versiones de objetos**

No debe habilitar el control de versiones de objetos StorageGRID en el bloque de almacenamiento de objetos.

#### **Creación o conmutación de conectores**

Se requiere un conector para organizar los datos en niveles en el cloud. Al organizar los datos en niveles en StorageGRID, debe haber un conector disponible en las instalaciones. Tendrá que instalar un conector nuevo o asegurarse de que el conector seleccionado actualmente reside en las instalaciones.

- ["Más información sobre conectores"](https://docs.netapp.com/us-en/bluexp-setup-admin/concept-connectors.html)
- ["Instalar un conector en un host Linux"](https://docs.netapp.com/us-en/bluexp-setup-admin/task-quick-start-connector-on-prem.html)
- ["Cambio entre conectores"](https://docs.netapp.com/us-en/bluexp-setup-admin/task-managing-connectors.html)

#### **Preparación de la conexión a redes para el conector**

Asegúrese de que el conector tiene las conexiones de red necesarias.

#### **Pasos**

- 1. Asegúrese de que la red en la que está instalado el conector habilita las siguientes conexiones:
	- Una conexión HTTPS a través del puerto 443 al servicio de organización en niveles de BlueXP (["consulte la lista de extremos"\)](https://docs.netapp.com/us-en/bluexp-setup-admin/task-set-up-networking-on-prem.html#endpoints-contacted-for-day-to-day-operations)
- Una conexión HTTPS por el puerto 443 al sistema StorageGRID
- Una conexión HTTPS a través del puerto 443 para la LIF de gestión del clúster ONTAP

## **Organización en niveles de los datos inactivos del primer clúster en StorageGRID**

Después de preparar su entorno, comience a organizar en niveles los datos inactivos del primer clúster.

#### **Lo que necesitará**

- ["Un entorno de trabajo en las instalaciones".](https://docs.netapp.com/us-en/bluexp-ontap-onprem/task-discovering-ontap.html)
- El FQDN del nodo de puerta de enlace StorageGRID y el puerto que se utilizarán para las comunicaciones HTTPS.
- Una clave de acceso de AWS que tiene los permisos de S3 requeridos.

#### **Pasos**

- 1. Seleccione el entorno de trabajo de ONTAP en las instalaciones.
- 2. Haga clic en **Activar** para el servicio Tiering desde el panel derecho.

Si el destino de organización en niveles de StorageGRID existe como entorno de trabajo en el lienzo, puede arrastrar el clúster al entorno de trabajo StorageGRID para iniciar el asistente de configuración.

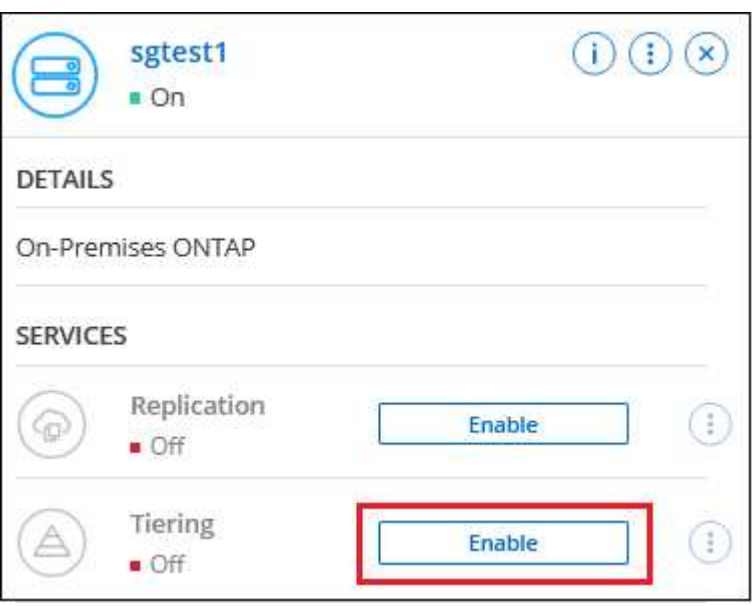

- 3. **Definir nombre de almacenamiento de objetos**: Escriba un nombre para este almacenamiento de objetos. Debe ser único de cualquier otro almacenamiento de objetos que pueda usar con agregados en este clúster.
- 4. **Seleccionar proveedor**: Seleccione **StorageGRID** y haga clic en **continuar**.
- 5. Siga estos pasos en las páginas **Crear almacenamiento de objetos**:
	- a. **Servidor**: Introduzca el FQDN del nodo de puerta de enlace StorageGRID, el puerto que ONTAP debe utilizar para la comunicación HTTPS con StorageGRID y la clave de acceso y la clave secreta para una cuenta que tenga los permisos S3 necesarios.
	- b. **Bucket**: Agregue un nuevo cubo o seleccione un cubo existente que comience con el prefijo *Fabricpool* y haga clic en **Continue**.

Se requiere el prefijo *Fabric-pool* porque la política IAM del conector permite a la instancia realizar acciones S3 en bloques denominados con ese prefijo exacto. Por ejemplo, se puede asignar un nombre al bloque de S3 *Fabric-pool-AFF1*, donde AFF1 es el nombre del clúster.

c. **Red de clúster**: Seleccione el espacio IP que ONTAP debe utilizar para conectarse al almacenamiento de objetos y haga clic en **continuar**.

Al seleccionar el espacio IP correcto se garantiza que la organización en niveles de BlueXP pueda configurar una conexión desde ONTAP al almacenamiento de objetos de StorageGRID.

También puede establecer el ancho de banda de red disponible para cargar datos inactivos en el almacenamiento de objetos definiendo la "tasa de transferencia máxima". Seleccione el botón de opción **limitado** e introduzca el ancho de banda máximo que puede utilizarse, o seleccione **ilimitado** para indicar que no hay límite.

6. En la página *Tier Volumes*, seleccione los volúmenes para los que desea configurar la organización en niveles e inicie la página Tiering Policy:

Para seleccionar todos los volúmenes, active la casilla de la fila de título (**Valúmia Maria)** Y haga clic en **Configurar volúmenes**.

◦ Para seleccionar varios volúmenes, active la casilla de cada volumen (M volume 1) Y haga clic en **Configurar volúmenes**.

Para seleccionar un único volumen, haga clic en la fila (o.  $\blacklozenge$ ) para el volumen.

◦

◦

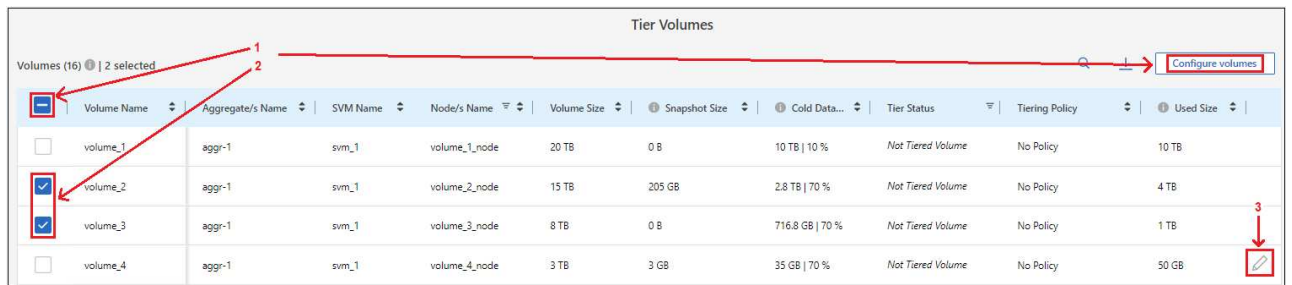

7. En el cuadro de diálogo *Tiering Policy*, seleccione una política de organización en niveles, ajuste opcionalmente los días de refrigeración de los volúmenes seleccionados y haga clic en **aplicar**.

["Obtenga más información acerca de las políticas de organización en niveles de volumen y los días de](https://docs.netapp.com/es-es/bluexp-tiering/concept-cloud-tiering.html#volume-tiering-policies) [refrigeración"](https://docs.netapp.com/es-es/bluexp-tiering/concept-cloud-tiering.html#volume-tiering-policies).

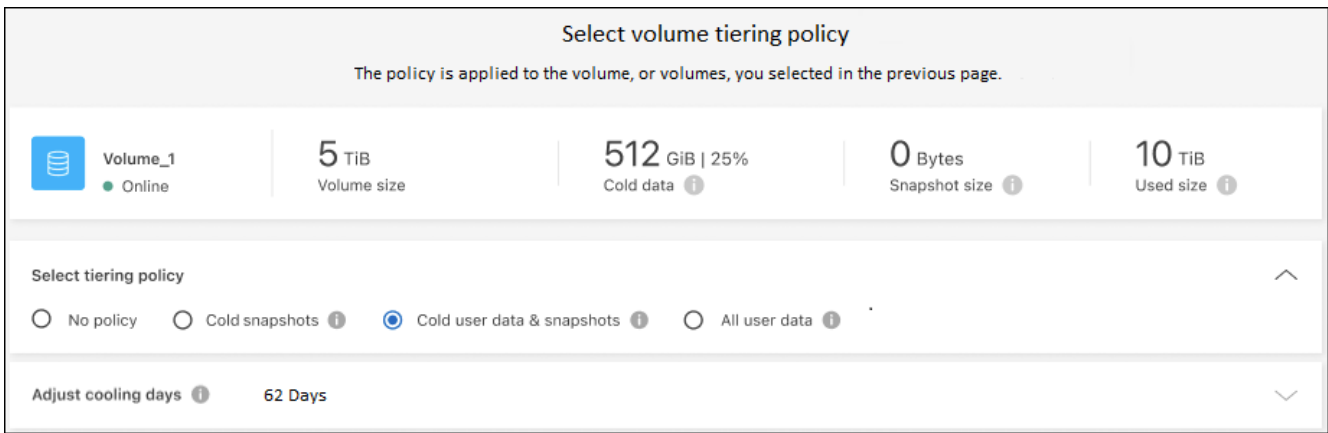

#### **Resultado**

Ha configurado correctamente la organización en niveles de datos de los volúmenes del clúster en StorageGRID.

#### **El futuro**

Puede revisar información acerca de los datos activos e inactivos en el clúster. ["Más información sobre la](https://docs.netapp.com/es-es/bluexp-tiering/task-managing-tiering.html) [gestión de la configuración de organización en niveles".](https://docs.netapp.com/es-es/bluexp-tiering/task-managing-tiering.html)

También puede crear más almacenamiento de objetos en casos en los que puede que desee organizar los datos en niveles de ciertos agregados en un clúster en almacenes de objetos diferentes. O si tiene pensado utilizar la función FabricPool Mirroring en la que los datos organizados por niveles se replican en un almacén de objetos adicional. ["Obtenga más información sobre la gestión de almacenes de objetos"](https://docs.netapp.com/es-es/bluexp-tiering/task-managing-object-storage.html).

## <span id="page-33-0"></span>**Organización en niveles de los datos de los clústeres ONTAP en las instalaciones al almacenamiento de objetos S3**

Libere espacio en sus clústeres de ONTAP en las instalaciones organizando en niveles los datos inactivos en cualquier servicio de almacenamiento de objetos que utilice el protocolo simple Storage Service (S3).

En este momento, se ha calificado el almacenamiento de objetos de Minio.

Los clientes que desean usar almacenes de objetos que no son oficialmente compatibles como nivel de cloud pueden hacerlo usando estas instrucciones. Los clientes deben probar y confirmar que el almacén de objetos cumple sus requisitos.

NetApp no admite ni asume responsabilidad alguna por los problemas derivados de ningún Servicio de almacenamiento de objetos de terceros, específicamente en los que no haya establecido acuerdos de soporte con el tercero con el que se originó el producto. Se reconoce y se acepta que NetApp no se hace responsable de ningún daño asociado o que, de otro modo, se le solicite que proporcione soporte para ese producto de terceros.

## **Inicio rápido**

Empiece rápidamente siguiendo estos pasos o desplácese hacia abajo hasta las secciones restantes para obtener todos los detalles.

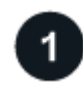

**S3**

 **Preparación para organizar los datos en niveles en un almacenamiento de objetos compatible con**

Necesita lo siguiente:

- Un clúster ONTAP de origen en las instalaciones que ejecuta ONTAP 9.8 o posterior, y una conexión a través de un puerto especificado por el usuario al almacenamiento de objetos compatible con S3 de destino. ["Aprenda a detectar un clúster".](https://docs.netapp.com/us-en/bluexp-ontap-onprem/task-discovering-ontap.html)
- El FQDN, la clave de acceso y la clave secreta del servidor de almacenamiento de objetos para que el clúster ONTAP pueda acceder al bloque.
- Un conector instalado en sus instalaciones.

• Conexión a redes para el conector que permite una conexión HTTPS saliente al clúster ONTAP de origen, al almacenamiento de objetos compatible con S3 y al servicio de organización en niveles de BlueXP.

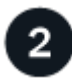

#### **Configure la organización en niveles**

En BlueXP, seleccione un entorno de trabajo en las instalaciones, haga clic en **Activar** para el servicio Tiering y siga las indicaciones para organizar los datos en niveles en el almacenamiento de objetos compatible con S3.

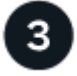

#### **Configurar la licencia**

Paga la organización en niveles de BlueXP a través de una suscripción de pago por uso desde tu proveedor de nube, una organización en niveles de NetApp BlueXP para traer tu propia licencia o una combinación de ambas opciones:

- Para suscribirse a la oferta de BlueXP PAYGO de la ["Mercado AWS",](https://aws.amazon.com/marketplace/pp/prodview-oorxakq6lq7m4?sr=0-8&ref_=beagle&applicationId=AWSMPContessa) ["Azure Marketplace"](https://azuremarketplace.microsoft.com/en-us/marketplace/apps/netapp.cloud-manager?tab=Overview), o. ["Mercado](https://console.cloud.google.com/marketplace/details/netapp-cloudmanager/cloud-manager?supportedpurview=project&rif_reserved) [para GCP",](https://console.cloud.google.com/marketplace/details/netapp-cloudmanager/cloud-manager?supportedpurview=project&rif_reserved) Haga clic en **Suscribirse** y siga las indicaciones.
- Para pagar con una licencia BYOL de organización en niveles de BlueXP, [póngase en contacto con](mailto:ng-cloud-tiering@netapp.com?subject=Licensing) [nosotros si necesita comprar una,](mailto:ng-cloud-tiering@netapp.com?subject=Licensing) y después ["Añádelo a tu cuenta desde la cartera digital de BlueXP"](https://docs.netapp.com/es-es/bluexp-tiering/task-licensing-cloud-tiering.html#add-bluexp-tiering-byol-licenses-to-your-account).

### **Requisitos**

Ĥ.

Verifique la compatibilidad con su clúster de ONTAP, configure las redes y prepare el almacenamiento de objetos.

La siguiente imagen muestra cada componente y las conexiones que necesita preparar entre ellos:

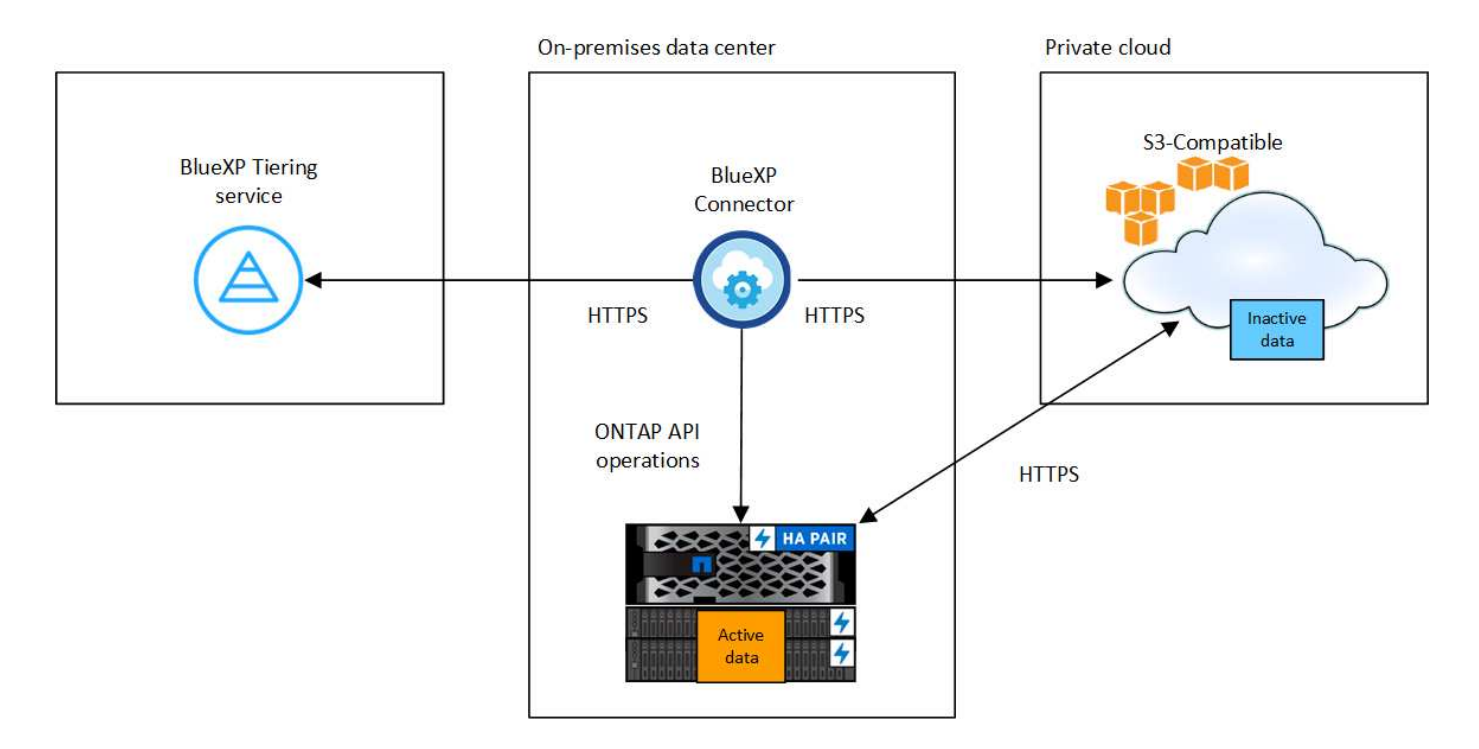

La comunicación entre el conector y el servidor de almacenamiento de objetos compatible con S3 es únicamente para la configuración del almacenamiento de objetos.

#### **Preparar los clústeres de ONTAP**

Los clústeres ONTAP de origen deben cumplir los siguientes requisitos al organizar los datos en niveles en un almacenamiento de objetos compatible con S3.

#### **Plataformas ONTAP compatibles**

Puede ordenar por niveles los datos de los sistemas AFF o FAS con agregados de todas las unidades de estado sólido o agregados de todas las unidades de disco duro.

#### **Versión de ONTAP compatible**

ONTAP 9.8 o posterior

#### **Requisitos para la red de clúster**

• El clúster ONTAP inicia una conexión HTTPS a través de un puerto especificado por el usuario para el almacenamiento de objetos compatible con S3 (el puerto se puede configurar durante la configuración del almacenamiento por niveles).

El sistema ONTAP de origen lee y escribe datos en el almacenamiento de objetos y desde este. El almacenamiento de objetos nunca se inicia, solo responde.

• Es necesaria una conexión de entrada desde el conector, que debe residir en sus instalaciones.

No es necesaria una conexión entre el clúster y el servicio de organización en niveles de BlueXP.

• Se requiere una LIF de interconexión de clústeres en cada nodo ONTAP en el que se alojan los volúmenes que se desean organizar. La LIF debe estar asociada al *IPspace* que ONTAP debería utilizar para conectarse al almacenamiento de objetos.

Cuando configuras la organización en niveles de los datos, la organización en niveles de BlueXP te indica que debes utilizar el espacio IP. Debe elegir el espacio IP al que está asociada cada LIF. Puede ser el espacio IP «predeterminado» o un espacio IP personalizado que haya creado. Más información acerca de ["LIF"](https://docs.netapp.com/us-en/ontap/networking/create_a_lif.html) y.. ["Espacios IP".](https://docs.netapp.com/us-en/ontap/networking/standard_properties_of_ipspaces.html)

#### **Volúmenes y agregados compatibles**

El número total de volúmenes que puede organizar en niveles BlueXP puede ser inferior al número de volúmenes en tu sistema ONTAP. Esto se debe a que los volúmenes no pueden estar organizados en niveles desde algunos agregados. Consulte la documentación de ONTAP para ["Funcionalidad o funciones](https://docs.netapp.com/us-en/ontap/fabricpool/requirements-concept.html#functionality-or-features-not-supported-by-fabricpool) [no compatibles con FabricPool"](https://docs.netapp.com/us-en/ontap/fabricpool/requirements-concept.html#functionality-or-features-not-supported-by-fabricpool).

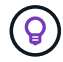

La organización en niveles de BlueXP admite tanto FlexVol como FlexGroup Volumes.

#### **Detectar un clúster de ONTAP**

Debe crear un entorno de trabajo ONTAP en las instalaciones en el lienzo BlueXP antes de iniciar la clasificación por niveles de los datos inactivos.

["Aprenda a detectar un clúster"](https://docs.netapp.com/us-en/bluexp-ontap-onprem/task-discovering-ontap.html).

#### **Preparación de un almacenamiento de objetos compatible con S3**

El almacenamiento de objetos compatible con S3 debe cumplir con los siguientes requisitos.

#### **Credenciales de S3**

Cuando se configura la organización en niveles en un almacenamiento de objetos compatible con S3, se le solicita que cree un bloque de S3 o que seleccione un bloque de S3 existente. Tienes que proporcionar la organización en niveles de BlueXP con una clave de acceso S3 y una clave secreta. La organización en niveles de BlueXP utiliza las claves para acceder a tu bloque.

Estas claves de acceso deben estar asociadas a un usuario que tenga los siguientes permisos:

```
"s3:ListAllMyBuckets",
"s3:ListBucket",
"s3:GetObject",
"s3:PutObject",
"s3:DeleteObject",
"s3:CreateBucket"
```
#### **Creación o conmutación de conectores**

Se requiere un conector para organizar los datos en niveles en el cloud. Al organizar los datos en niveles en un almacenamiento de objetos compatible con S3, debe haber un conector disponible en las instalaciones. Tendrá que instalar un conector nuevo o asegurarse de que el conector seleccionado actualmente reside en las instalaciones.

- ["Más información sobre conectores"](https://docs.netapp.com/us-en/bluexp-setup-admin/concept-connectors.html)
- ["Instalar un conector en un host Linux"](https://docs.netapp.com/us-en/bluexp-setup-admin/task-quick-start-connector-on-prem.html)
- ["Cambio entre conectores"](https://docs.netapp.com/us-en/bluexp-setup-admin/task-managing-connectors.html)

#### **Preparación de la conexión a redes para el conector**

Asegúrese de que el conector tiene las conexiones de red necesarias.

#### **Pasos**

- 1. Asegúrese de que la red en la que está instalado el conector habilita las siguientes conexiones:
	- Una conexión HTTPS a través del puerto 443 al servicio de organización en niveles de BlueXP (["consulte la lista de extremos"\)](https://docs.netapp.com/us-en/bluexp-setup-admin/task-set-up-networking-on-prem.html#endpoints-contacted-for-day-to-day-operations)
	- Una conexión HTTPS a través del puerto 443 para un almacenamiento de objetos compatible con S3
	- Una conexión HTTPS a través del puerto 443 para la LIF de gestión del clúster ONTAP

### **Organización en niveles de los datos inactivos del primer clúster en almacenamiento de objetos compatible con S3**

Después de preparar su entorno, comience a organizar en niveles los datos inactivos del primer clúster.

#### **Lo que necesitará**

- ["Un entorno de trabajo en las instalaciones".](https://docs.netapp.com/us-en/bluexp-ontap-onprem/task-discovering-ontap.html)
- El FQDN del servidor de almacenamiento de objetos compatible con S3 y el puerto que se utilizarán para las comunicaciones HTTPS.
- Una clave de acceso y una clave secreta con los permisos de S3 requeridos.

#### **Pasos**

- 1. Seleccione el entorno de trabajo de ONTAP en las instalaciones.
- 2. Haga clic en **Activar** para el servicio Tiering desde el panel derecho.

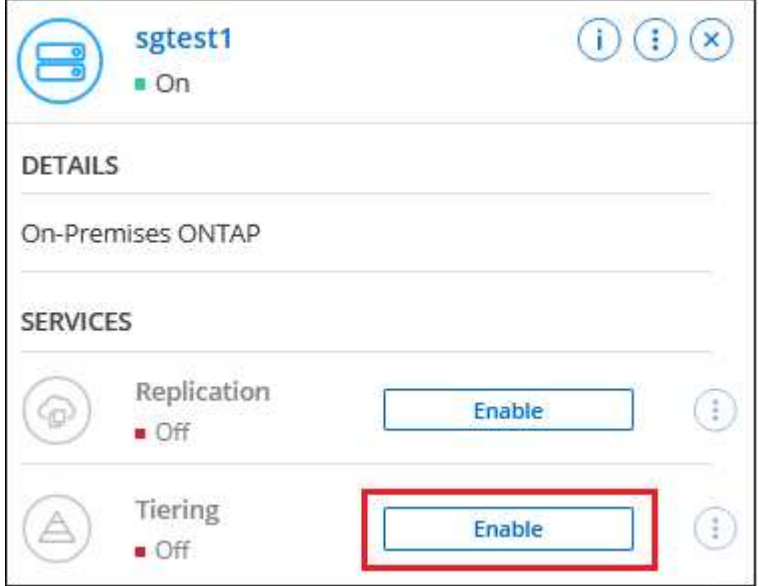

- 3. **Definir nombre de almacenamiento de objetos**: Escriba un nombre para este almacenamiento de objetos. Debe ser único de cualquier otro almacenamiento de objetos que pueda usar con agregados en este clúster.
- 4. **Select Provider**: Seleccione **S3 compatible** y haga clic en **continuar**.
- 5. Siga estos pasos en las páginas **Crear almacenamiento de objetos**:
	- a. **Servidor**: Introduzca el FQDN del servidor de almacenamiento de objetos compatible con S3, el puerto que ONTAP debe utilizar para la comunicación HTTPS con el servidor y la clave de acceso y la clave secreta para una cuenta que tenga los permisos S3 necesarios.
	- b. **Bucket**: Agregue un nuevo cucharón o seleccione uno existente y haga clic en **Continue**.
	- c. **Red de clúster**: Seleccione el espacio IP que ONTAP debe utilizar para conectarse al almacenamiento de objetos y haga clic en **continuar**.

Al seleccionar el espacio IP correcto se garantiza que la organización en niveles de BlueXP pueda configurar una conexión desde ONTAP a tu almacenamiento de objetos compatible con S3.

También puede establecer el ancho de banda de red disponible para cargar datos inactivos en el almacenamiento de objetos definiendo la "tasa de transferencia máxima". Seleccione el botón de opción **limitado** e introduzca el ancho de banda máximo que puede utilizarse, o seleccione **ilimitado** para indicar que no hay límite.

- 6. En la página *Success*, haga clic en **Continue** para configurar sus volúmenes ahora.
- 7. En la página *Tier Volumes*, seleccione los volúmenes para los que desea configurar la organización en niveles y haga clic en **continuar**:

◦ Para seleccionar todos los volúmenes, active la casilla de la fila de título (**X de Volume Name**r) Y haga clic en **Configurar volúmenes**.

◦ Para seleccionar varios volúmenes, active la casilla de cada volumen (Ø volume 1) Y haga clic en **Configurar volúmenes**.

Para seleccionar un único volumen, haga clic en la fila (o.  $\bullet$ ) para el volumen.

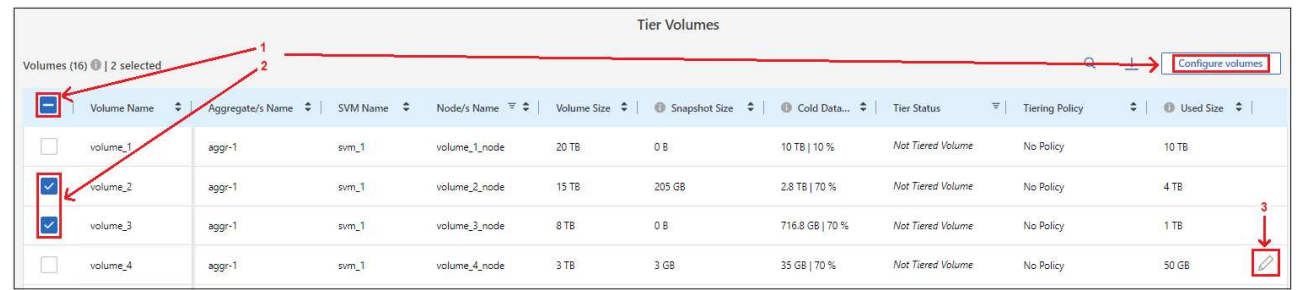

8. En el cuadro de diálogo *Tiering Policy*, seleccione una política de organización en niveles, ajuste opcionalmente los días de refrigeración de los volúmenes seleccionados y haga clic en **aplicar**.

["Obtenga más información acerca de las políticas de organización en niveles de volumen y los días de](https://docs.netapp.com/es-es/bluexp-tiering/concept-cloud-tiering.html#volume-tiering-policies) [refrigeración"](https://docs.netapp.com/es-es/bluexp-tiering/concept-cloud-tiering.html#volume-tiering-policies).

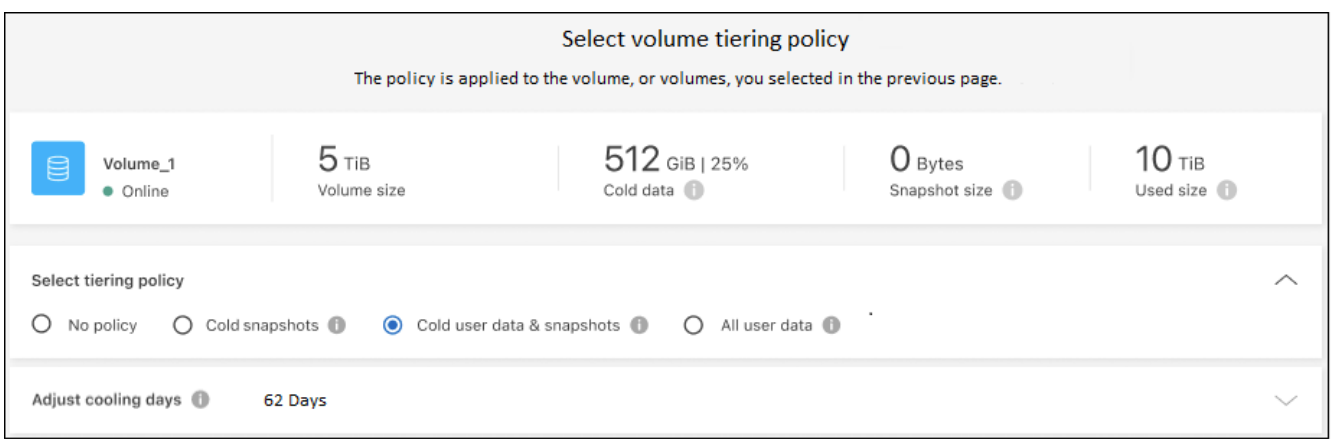

#### **Resultado**

◦

Ha configurado correctamente la organización en niveles de datos desde los volúmenes del clúster en el almacenamiento de objetos compatible con S3.

#### **El futuro**

["Asegúrate de suscribirte al servicio de organización en niveles de BlueXP"](https://docs.netapp.com/es-es/bluexp-tiering/task-licensing-cloud-tiering.html).

Puede revisar información acerca de los datos activos e inactivos en el clúster. ["Más información sobre la](https://docs.netapp.com/es-es/bluexp-tiering/task-managing-tiering.html) [gestión de la configuración de organización en niveles".](https://docs.netapp.com/es-es/bluexp-tiering/task-managing-tiering.html)

También puede crear más almacenamiento de objetos en casos en los que puede que desee organizar los datos en niveles de ciertos agregados en un clúster en almacenes de objetos diferentes. O si tiene pensado utilizar la función FabricPool Mirroring en la que los datos organizados por niveles se replican en un almacén de objetos adicional. ["Obtenga más información sobre la gestión de almacenes de objetos"](https://docs.netapp.com/es-es/bluexp-tiering/task-managing-object-storage.html).

#### **Información de copyright**

Copyright © 2024 NetApp, Inc. Todos los derechos reservados. Imprimido en EE. UU. No se puede reproducir este documento protegido por copyright ni parte del mismo de ninguna forma ni por ningún medio (gráfico, electrónico o mecánico, incluidas fotocopias, grabaciones o almacenamiento en un sistema de recuperación electrónico) sin la autorización previa y por escrito del propietario del copyright.

El software derivado del material de NetApp con copyright está sujeto a la siguiente licencia y exención de responsabilidad:

ESTE SOFTWARE LO PROPORCIONA NETAPP «TAL CUAL» Y SIN NINGUNA GARANTÍA EXPRESA O IMPLÍCITA, INCLUYENDO, SIN LIMITAR, LAS GARANTÍAS IMPLÍCITAS DE COMERCIALIZACIÓN O IDONEIDAD PARA UN FIN CONCRETO, CUYA RESPONSABILIDAD QUEDA EXIMIDA POR EL PRESENTE DOCUMENTO. EN NINGÚN CASO NETAPP SERÁ RESPONSABLE DE NINGÚN DAÑO DIRECTO, INDIRECTO, ESPECIAL, EJEMPLAR O RESULTANTE (INCLUYENDO, ENTRE OTROS, LA OBTENCIÓN DE BIENES O SERVICIOS SUSTITUTIVOS, PÉRDIDA DE USO, DE DATOS O DE BENEFICIOS, O INTERRUPCIÓN DE LA ACTIVIDAD EMPRESARIAL) CUALQUIERA SEA EL MODO EN EL QUE SE PRODUJERON Y LA TEORÍA DE RESPONSABILIDAD QUE SE APLIQUE, YA SEA EN CONTRATO, RESPONSABILIDAD OBJETIVA O AGRAVIO (INCLUIDA LA NEGLIGENCIA U OTRO TIPO), QUE SURJAN DE ALGÚN MODO DEL USO DE ESTE SOFTWARE, INCLUSO SI HUBIEREN SIDO ADVERTIDOS DE LA POSIBILIDAD DE TALES DAÑOS.

NetApp se reserva el derecho de modificar cualquiera de los productos aquí descritos en cualquier momento y sin aviso previo. NetApp no asume ningún tipo de responsabilidad que surja del uso de los productos aquí descritos, excepto aquello expresamente acordado por escrito por parte de NetApp. El uso o adquisición de este producto no lleva implícita ninguna licencia con derechos de patente, de marcas comerciales o cualquier otro derecho de propiedad intelectual de NetApp.

Es posible que el producto que se describe en este manual esté protegido por una o más patentes de EE. UU., patentes extranjeras o solicitudes pendientes.

LEYENDA DE DERECHOS LIMITADOS: el uso, la copia o la divulgación por parte del gobierno están sujetos a las restricciones establecidas en el subpárrafo (b)(3) de los derechos de datos técnicos y productos no comerciales de DFARS 252.227-7013 (FEB de 2014) y FAR 52.227-19 (DIC de 2007).

Los datos aquí contenidos pertenecen a un producto comercial o servicio comercial (como se define en FAR 2.101) y son propiedad de NetApp, Inc. Todos los datos técnicos y el software informático de NetApp que se proporcionan en este Acuerdo tienen una naturaleza comercial y se han desarrollado exclusivamente con fondos privados. El Gobierno de EE. UU. tiene una licencia limitada, irrevocable, no exclusiva, no transferible, no sublicenciable y de alcance mundial para utilizar los Datos en relación con el contrato del Gobierno de los Estados Unidos bajo el cual se proporcionaron los Datos. Excepto que aquí se disponga lo contrario, los Datos no se pueden utilizar, desvelar, reproducir, modificar, interpretar o mostrar sin la previa aprobación por escrito de NetApp, Inc. Los derechos de licencia del Gobierno de los Estados Unidos de América y su Departamento de Defensa se limitan a los derechos identificados en la cláusula 252.227-7015(b) de la sección DFARS (FEB de 2014).

#### **Información de la marca comercial**

NETAPP, el logotipo de NETAPP y las marcas que constan en <http://www.netapp.com/TM>son marcas comerciales de NetApp, Inc. El resto de nombres de empresa y de producto pueden ser marcas comerciales de sus respectivos propietarios.